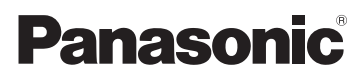

**HC-WXF990M**

**HC-VXF990**

**HC-VXF999**

**HC-VX980**

**HC-VX989**

**HC-VX980M**

**Kamera 4K 4K Videokamera**

Skrócona instrukcja obsługi Základní Návod k použití

Model No. **HC-WXF990**

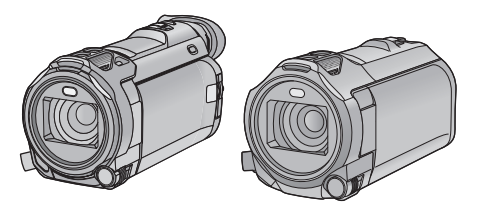

Przed przystąpieniem do eksploatacji opisywanego produktu należy dokładnie przeczytać niniejsze zalecenia i zachować instrukcję obsługi do wglądu.

Před použitím tohoto produktu si pečlivě přečtěte tyto pokyny a celý návod si uložte pro pozdější použití.

Bardziej szczegółowe instrukcje przedstawiono w "Instrukcja obsługi (format PDF)". Instrukcję można ściągnąć ze strony www. **https://eww.pavc.panasonic.co.jp/hdw/oi/WXF990/**

● Kliknii żadany język.

Podrobnější pokyny pro použití naleznete v "Návod k použití (ve formátu PDF)". Můžete si tento návod stáhnout z webových stránek. **https://eww.pavc.panasonic.co.jp/hdw/oi/WXF990/**

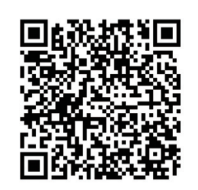

≥ Klikněte na požadovaný jazyk.

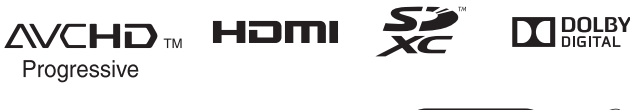

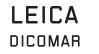

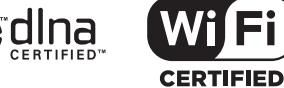

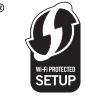

Web Site: http://www.panasonic.com

SQT1159-1

# **Informacje dotyczące bezpieczeństwa**

# **OSTRZEŻENIE:**

Aby ograniczyć ryzyko pożaru, porażenia prądem elektrycznym i uszkodzenia produktu,

- ≥ Nie wystawiaj urządzenia na deszcz, wilgoć, krople ani rozpryski.
- ≥ Nie umieszczaj na urządzeniu przedmiotów wypełnionych płynami, takich jak wazony.
- ≥ Używaj wyłącznie zalecanych akcesoriów.
- ≥ Nie zdejmuj pokryw.
- ≥ Nie naprawiaj urządzenia samodzielnie. Powierz naprawę wykwalifikowanym pracownikom serwisu.

# **UWAGA!**

Aby ograniczyć ryzyko pożaru, porażenia prądem elektrycznym i uszkodzenia produktu,

- ≥ Nie instaluj ani nie umieszczaj urządzenia na półce między książkami, w zamkniętej szafce ani innej ograniczonej przestrzeni. Zapewnij prawidłowy obieg powietrza wokół urządzenia.
- ≥ Nie zasłaniaj otworów wentylacyjnych urządzenia gazetami, obrusami, zasłonami itp.
- ≥ Nie umieszczaj na urządzeniu źródeł otwartych płomieni, takich jak zapalone świece.

Element rozłączający stanowi wtyczka sieciowa. Zainstaluj urządzenie tak, aby wtyczkę sieciową można było natychmiast wyciągnąć z gniazdka.

Urządzenie jest przeznaczone do używania w klimacie umiarkowanym.

# ∫ **Informacje dotyczące akumulatora**

### **Ostrzeżenie**

Niebezpieczeństwo pożaru, wybuchu i oparzenia. Nie należy rozbierać, podgrzewać do temperatury powyżej 60 °C lub spalać.

# **UWAGA**

- ≥ Niewłaściwa wymiana akumulatora grozi jego wybuchem. Wymieniaj tylko na typ zalecany przez producenta.
- ≥ Wyrzucając akumulatory, skontaktuj się z lokalnym samorządem lub sprzedawcą i zapytaj, jaka jest właściwa metoda utvlizacii.

# ∫ **Kompatybilność elektryczna i magnetyczna**

Na tabliczce znamionowej znajduje się symbol  $(CE)$ .

# ∫ **Oznaczenie identyfikacji produktu**

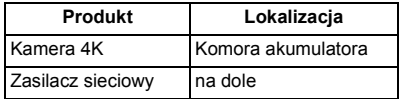

# ∫ **Zasilacz sieciowy**

Więcej informacji na temat efektywności energetycznej produktu można znaleźć na naszej stronie internetowej

www.panasonic.com, wpisując numer modelu w pole wyszukiwania.

### ∫ **Pozbywanie się zużytych urządzeń elektrycznych i elektronicznych oraz baterii Dotyczy wyłącznie obszaru Unii Europejskiej oraz krajów posiadających systemy zbiórki i recyklingu**

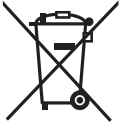

Niniejsze symbole umieszczane na produktach, opakowaniach i/lub w dokumentacji towarzyszącej oznaczają, że nie wolno mieszać zużytych urządzeń elektrycznych i elektronicznych oraz baterii z innymi odpadami domowymi/komunalnymi. W celu zapewnienia właściwego przetwarzania, utylizacji oraz recyklingu zużytych urządzeń elektrycznych i

elektronicznych oraz zużytych baterii, należy oddawać je do wyznaczonych punktów gromadzenia odpadów zgodnie z przepisami prawa krajowego.

Poprzez prawidłowe pozbywanie się zużytych urządzeń elektrycznych i elektronicznych oraz zużytych baterii pomagasz oszczędzać cenne zasoby naturalne oraz zapobiegać potencjalnemu negatywnemu wpływowi na zdrowie człowieka oraz na stan środowiska naturalnego.

W celu uzyskania informacji o zbiórce oraz recyklingu zużytych urządzeń elektrycznych i elektronicznych oraz baterii prosimy o kontakt z władzami lokalnymi. Za niewłaściwe pozbywanie się tych odpadów mogą grozić kary przewidziane przepisami prawa krajowego.

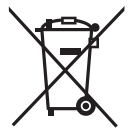

**Dotyczy symbolu baterii (symbol poniżej):** Ten symbol może występować wraz z symbolem pierwiastka chemicznego. W takim przypadku wymagania Dyrektywy w sprawie określonego środka chemicznego są spełnione.

#### **Deklaracja zgodności (DoC) dla UE:** *"Panasonic Entertainment &*

*Communication Co., Ltd."* niniejszym oświadcza, że ten produkt jest zgodny z zasadniczymi wymogami oraz innymi właściwymi postanowieniami Dyrektywy 2014/53/UE.

Kopię oryginalnej DoC obejmującej nasz RE klienci mogą pobrać z naszego serwera DoC:

https://www.ptc.panasonic.eu/compliance-documents Kontakt z autoryzowanym

przedstawicielem: Panasonic Marketing Europe GmbH, Panasonic Testing Centre, Winsbergring 15, 22525 Hamburg, Niemcy

Bezprzewodowy nadajnik:

Wykorzystywana częstotliwość: 2412 MHz do 2462 MHz (Częstotliwość centralna) Maks. wartość promieniowanej mocy: 20 dBm (EIRP)

### ∫ **Ostrzeżenia dotyczące użytkowania**

**Kamera i karta SD mogą się nagrzewać po długim działaniu, ale nie jest to usterka.**

#### **Trzymaj urządzenie z dala od urządzeń naładowanych magnetycznie (np. kuchenek mikrofalowych, telewizorów, konsol do gier).**

- ≥ W przypadku umieszczenia urządzenia w pobliżu telewizora lub na nim, promieniowanie elektromagnetyczne może powodować zakłócenia obrazu oraz/lub dźwięku.
- ≥ Nie używaj urządzenia w pobliżu telefonów komórkowych, ponieważ może to powodować zakłócenia obrazu oraz/lub dźwięku.
- ≥ Nagrania mogą być uszkodzone, a obrazy zniekształcone przez silne pole magnetyczne generowane przez głośniki lub duże silniki.
- Promieniowanie elektromagnetyczne generowane przez mikroprocesory może mieć negatywny wpływ na urządzenie, powodując zakłócenia obrazu oraz/lub dźwięku.
- ≥ Jeśli urządzenie znajdzie się pod negatywnym wpływem urządzeń elektromagnetycznych i nie działa poprawnie, wyłącz urządzenie i wyjmij akumulator lub odłącz zasilacz sieciowy. Następnie ponownie podłącz akumulator lub zasilacz sieciowy i włącz urządzenie.

### **Nie używaj urządzenia w pobliżu nadajników radiowych lub linii wysokiego napięcia.**

≥ Nagrywanie w pobliżu nadajników radiowych lub przewodów wysokiego napięcia może mieć negatywny wpływ na nagrywany obraz oraz/lub dźwięk.

### **Podłączanie do komputera**

≥ Użyj tylko kabla USB, który jest dołączony do kamery.

### **Informacje dotyczące podłączania do telewizora**

≥ Nie należy używać innych kabli mikro HDMI niż dostarczony w zestawie.

**Zawsze stosuj tylko przewody i kable dołączone do zestawu. Jeśli stosujesz akcesoria opcjonalne, używaj tylko dołączonych do nich przewodów i kabli. Nie przedłużaj kabli ani przewodów.**

### **Nie spryskuj kamery środkami owadobójczymi ani innymi lotnymi substancjami chemicznymi.**

- ≥ Po spryskaniu kamery takimi substancjami chemicznymi jej obudowa może zostać uszkodzona, a wykończenie powierzchni kamery może zacząć odchodzić.
- ≥ Nie pozwól, aby przedmioty z tworzyw sztucznych lub gumy długo stykały się z kamerą.

### **Czyszczenie**

- ≥ Przed rozpoczęciem czyszczenia odłącz akumulator lub zasilacz sieciowy z gniazda zasilania. Następnie wytrzyj kamerę miękką i suchą szmatką.
- Jeżeli kamera iest mocno zabrudzona. zamocz szmatkę w wodzie i po jej dokładnym wyżęciu wytrzyj kamerę. Następnie wytrzyj kamerę suchą szmatką.
- ≥ Czyszczenie przy użyciu benzyny, rozcieńczalnika, alkoholu lub płynu do mycia naczyń może spowodować zniekształcenia korpusu kamery lub odchodzenie wykończenia powierzchni kamery. Nie używaj tych rozpuszczalników.
- ≥ W przypadku korzystania ze szmatki do usuwania kurzu nasyconej środkiem chemicznym, przestrzegaj instrukcji dołączonych do szmatki.

### **Jeśli nie korzysta się z kamery przez dłuższy czas**

≥ W przypadku przechowywania kamery w szafce lub na półce, zaleca się umieszczenie środka osuszającego (żelu krzemionkowego) obok kamery.

#### **Po zakończeniu użytkowania pamiętaj o odłączeniu akumulatora od kamery.**

- ≥ Jeśli akumulator pozostanie podłączony, minimalne ilości prądu nadal przepływają do kamery, chociaż jest ona wyłączona. Taki stan może prowadzić do nadmiernego wyładowania akumulatora. Może to uniemożliwić korzystanie z akumulatora, nawet po jego naładowaniu.
- ≥ Akumulator należy przechowywać w chłodnym i suchym miejscu, z możliwie stałą temperaturą (zalecana temperatura:  $15^{\circ}$ C do 25 $^{\circ}$ C, Zalecana wilgotność względna: 40%RH do 60%RH).
- Aby długo przechowywać akumulator, zalecamy jego ładowanie raz do roku i kontynuowanie przechowywania po jego całkowitym wyładowaniu.

**Jeśli czas działania akumulatora jest bardzo krótki nawet po jego naładowaniu, akumulator uległ zużyciu. Kup nowy akumulator.**

### **Informacje dotyczące karty SD**

- ≥ Gdy świeci się kontrolka dostępu do karty, nie wolno wykonywać następujących czynności:
	- Wyimowanie karty SD
	- Wyłaczanie kamery
	- Podłączanie lub odłączanie kabla USB
	- Narażanie kamery na drgania i wstrząsy

### **(Dla serii WXF990)** / **WXF990**) O osłonie szyny na akcesoria

- Gdy szyna na akcesoria △ nie jest wykorzystywana należy zamknąć jej osłonę.
- Szczegółowe informacje na temat szyny na akcesoria można znaleźć w instrukcji obsługi (format PDF).

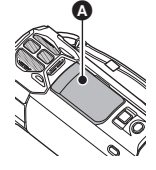

# ∫ **Informacje na temat formatu nagrywania filmów**

≥ **Odtwarzanie w tej kamerze filmów nagranych przy użyciu innych urządzeń nie jest możliwe.**

W przypadku filmów nagrywanych za pomocą kamery można wybrać format nagrywania AVCHD\*1, 4K MP4\*2, MP4\*2, iFrame\*2 lub 24p\*2 .

- \*1 Urządzenie jest zgodne z formatem AVCHD Progressive (1080/50p).
- \*2 Brak zgodności z filmami nagranymi w formacie AVCHD.

### **AVCHD:**

Nadaje się do oglądania na telewizorach o rozdzielczości HD lub do zapisu na płytach\*3.

- \*3 Obraz nagrany w formacie 1080/50p można zapisać za pomocą następujących metod:
	- Kopiowanie obrazu na dysk za pomocą oprogramowania HD Writer AE 5.3.
	- Kopiowanie obrazu na nagrywarkę Blu-ray firmy Panasonic obsługującą AVCHD Progressive.

#### **4K MP4:**

Jest to format nagrywania odpowiedni do edytowania obrazów.

Ten format ma możliwość rejestracji filmów 4K (3840k2160/25p), które oferują rozdzielczość cztery razy wyższą niż rozdzielczość Full HD.

### **MP4:**

Jest to format nagrywania odpowiedni do odtwarzania i obróbki nagrań na komputerze.

### **iFrame:**

Jest to format nagrywania odpowiedni do odtwarzania i obróbki nagrań w komputerach Mac (iMovie itd.).

### **24p:**

Pozwala na zapis obrazów podobnych do tych zapisywanych na taśmie filmowej.

Obrazy zapisywane mogą być jako filmy 4K (3840k2160/24p) lub w jakości HD

(1920k1080/24p).

● Urządzenie to rozpoczyna na nowo po zmianie ustawienia [FORMAT ZAP.] na [24p] lub zmianie z [24p] na inne ustawienie.

### ∫ **Odszkodowanie za zapisane materiały**

Panasonic nie ponosi odpowiedzialności za szkody bezpośrednio lub pośrednio spowodowane jakimikolwiek problemami skutkującymi utratą nagranych lub edytowanych materiałów. Nie udziela też gwarancji w odniesieniu do żadnych materiałów, w przypadku nieprawidłowego działania nagrywania lub edycji. Analogicznie, powyższe zastrzeżenia mają zastosowanie w przypadku dokonywania wszelkich napraw kamery (włącznie ze wszystkimi innymi elementami, niezwiązanymi z pamięcią wewnętrzną).

# ∫ **Informacje o skraplającej się parze (zaparowanie wizjera lub ekranu LCD)**

Kondensacja występuje w sytuacji zmiany temperatury lub wilgotności, gdy kamera zostaje przyniesiona z zewnątrz lub zimnego pomieszczenia do ciepłego pomieszczenia.

Należy uważać, gdyż może to spowodować zabrudzenie, zagrzybienie lub uszkodzenie soczewki, wizjera lub ekranu LCD. W razie wnoszenia kamery do pomieszczenia o innej temperaturze, można uniknąć kondensacji, gdy kamera zostanie pozostawiona w temperaturze danego pomieszczenia przez około 1 godziny. (W razie dużej różnicy temperatur, umieść kamerę w plastikowej torbie itp., usuń powietrze i zapakuj próżniowo.) Po wystąpieniu kondensacji, odłącz akumulator i/lub zasilacz sieciowy i pozostaw kamerę na około 1 godziny. Gdy temperatura kamery wyrówna się z otoczeniem, zamglenie zniknie samorzutnie.

# ∫ **Karty, których można używać z tą kamerą**

### **Karta pamięci SD, karta pamięci SDHC i karta pamięci SDXC**

- ≥ Karty pamięci o pojemności 4 GB lub większej bez logo SDHC lub karty pamięci o pojemności 48 GB lub większej bez logo SDXC nie są zgodne ze specyfikacją karty SD.
- ≥ Więcej informacji o kartach SD znajduje się na stronie 13.

# ∫ **W niniejszej instrukcji obsługi**

- ≥ Karta pamięci SD, karta pamięci SDHC oraz karta pamięci SDXC są określane wspólnie jako "karta SD".
- zarówno urządzenia smartfon jak i tablety określone są mianem "smartfon".
- ≥ Funkcje, których można używać w trybie nagrywania filmów: e

Funkcje, których można używać w trybie robienia zdjęć:

≥ Funkcje, których można używać w trybie odtwarzania:

Funkcje, których można używać w trybie odtwarzania (tylko filmy):

Funkcje, których można używać w trybie odtwarzania (tylko zdjęcia):

- ≥ Scena(-y) nagrana(-e) w formacie [AVCHD]: "Scena(-y) AVCHD"
- ≥ Scena(-y) nagrana(-e) w formacie rejestracji [4K MP4], scena(-y) nagrana(-e) w formacie 4K PHOTO: "Scena(-y) 4K MP4"
- ≥ Scena(-y) nagrana(-e) w formacie rejestracji [MP4/iFrame] i scena(-y) zapisana(-e) w formacie MP4 (1920×1080/25p), MP4 (1280×720/25p) lub MP4 (640×360/ 25p): "Scena(-y) MP4/iFrame"
- ≥ Scena(-y) nagrana(-e) w trybie nagrywania [iFrame]: "Scena(-y) iFrame"
- ≥ Scena(-y) nagrana(-e) w formacie [24p]: "Scena(-y) 24p"
- ≥ Sceny zawierające tylko obraz z kamery głównej, nagrany oddzielnie od nagrywanego jednocześnie normalnego obrazu, przy ustawieniu opcji [Kopia dla kamery Twin] na [WŁ.]: "Sceny zapisane jako obrazy dodatkowe kamery

Twin"

- ≥ Odnośne strony zostały oznaczone strzałką, np.  $\rightarrow$  00
- ≥ W niniejszej instrukcji obsługi numery modeli zostały skrócone w sposób przedstawiony poniżej:

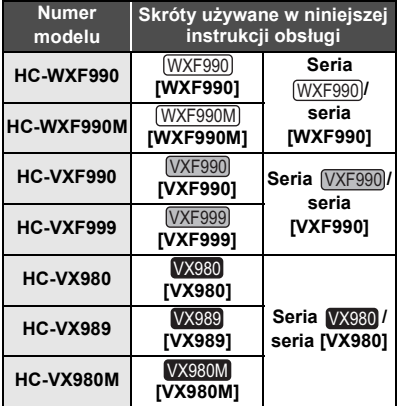

Niniejsza instrukcja obsługi dotyczy modeli serii (WXF990), serii (VXF990) i serii VX980. Zdjęcia mogą się nieznacznie różnić od oryginału.

- Ilustracje w niniejszej instrukcii obsługi przedstawiają model (WXF990), jednak część objaśnień odnosi się do innych modeli.
- ≥ Niektóre funkcje mogą być niedostępne, w zależności od modelu.
- Seria (WXF990), seria (VXF990) i seria VX980 odpowiadają funkcjom Wi-Fi®.
- ≥ Funkcje kamery mogą się różnić, w związku z tym należy się starannie zapoznać z instrukcją obsługi.
- ≥ Nie wszystkie modele mogą być dostępne w zależności od miejsca zakupu.

# ∫ **Instalowanie HD Writer AE 5.3**

Odwiedź poniższą stronę, aby pobrać/ zainstalować oprogramowanie.

≥ Oprogramowanie będzie dostępne do pobrania do końca marca 2019 roku. http://panasonic.jp/support/global/cs/soft/

download/f\_ae53.html

# ∫ **Pobieranie Instrukcji obsługi (format PDF)**

Adres oraz kod QR strony internetowej, z której można pobrać Instrukcję obsługi (w formacie PDF) znaleźć można w [INSTR.OBSŁ.ONLINE] menu konfiguracji.

- ≥ **Dotknij (lewa strona)/ (prawa strona) KIIII)** w menu dotykowym, aby wyświetlić **MENU** . (→ 19)
- **1** Dotknij MENU .
- **2 Dotknij [USTAWIENIA].**
- **3 Dotknij [INSTR.OBSŁ.ONLINE].**
- **4 Dotknij i wybierz żądaną metodę dostępu.**

### **[Wyśw. URL]:**

Wyświetla adres strony internetowej na ekranie LCD kamery.

### **[Połącz. USB]:**

Wyświetla stronę internetową na ekranie komputera, podłączonego do kamery za pomocą kabla USB. Kliknij [OIBOOK], aby wyświetlić ją na komputerze.

### **[Kod QR]:**

Wyświetla kod QR strony internetowej na ekranie LCD kamery.

≥ Do przeglądania i drukowania Instrukcji obsługi (format PDF) potrzebny jest program Adobe Reader.

Z podanej poniżej strony internetowej należy pobrać i zainstalować wersję programu Adobe Reader, która jest obsługiwana przez posiadany system operacyjny. (Stan aktualny na listopad 2015 r.)

**http://www.adobe.com/products/acrobat/ readstep2.html**

# **Spis treści**

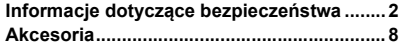

# **Przygotowanie**

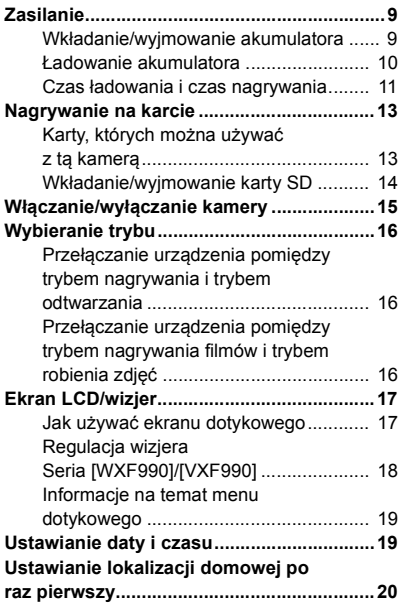

# **Podstawowe**

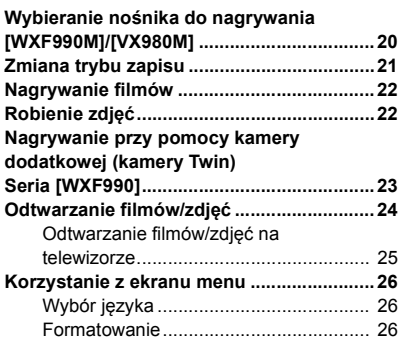

# **Wi-Fi**

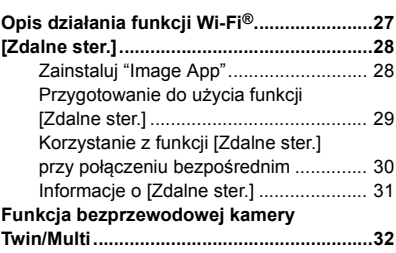

# **Inne**

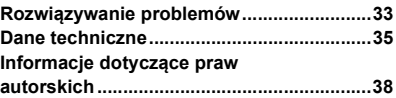

# **Akcesoria**

Przed rozpoczęciem użytkowania urządzenia należy sprawdzić akcesoria.

Akcesoria należy przechowywać w miejscu niedostępnym dla dzieci, aby zapobiec ich połknięciu. Numery produktów zgodne ze stanem na listopad 2015 r. Mogą ulec zmianie.

#### **Akumulator** VW-VBT190

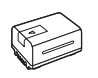

**Zasilacz sieciowy** VSK0815K

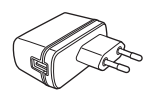

**Kabel DC** K2GHYYS00002

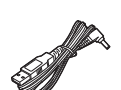

**Kabel USB Seria WXF990 / VXF990 K1HY04YY0106** 

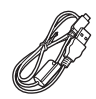

**Seria**  K2KYYYY00236

**Kabel mikro HDMI** K1HY19YY0038

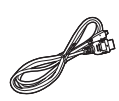

### **Stopka Seria**  VYC1055-A

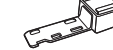

Seria  $\sqrt{\text{WXF990}}$  /  $\sqrt{\text{VXF990}}$ Brak w zestawie

#### **Osłona przeciwsłoneczna** SYK0602

● Szczegółowe informacje na temat mocowania osłony przeciwsłonecznej obiektywu można znaleźć w instrukcji obsługi (format PDF).

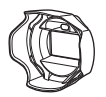

# **Wyposażenie opcjonalne**

Akcesoria opcjonalne mogą być niedostępne w niektórych krajach.

Ładowarka (VW-BC10E)

Akumulator (litowy/VW-VBT190)

Akumulator (litowy/VW-VBT380)

Konwerter szerokokątny (VW-W4907H)\*1

Zestaw filtrów (VW-LF49N)\*1

Mikrofon stereo (VW-VMS10E)

Zestaw akcesoriów (VW-ACT190E\*2, VW-ACT380E)

Lampa wideo LED (VW-LED1E)

Zdalnie sterowany statyw obrotowy (VW-CTR1E)

- \*1 Ustaw lampę wideo na [WYŁ.].
- \*2 Dostępne wyłącznie dla serii WX980.  $\overline{\phantom{a}}$

# **Zasilanie**

∫ **Informacje dotyczące akumulatorów, których można używać z tą kamerą**

**Akumulator, którego można używać z kamerą, to VW-VBT190/VW-VBT380.**

≥ **Urządzenie jest wyposażone w funkcję wykrywania akumulatorów, których może używać. Przeznaczony specjalnie dla kamery akumulator (VW-VBT190/VW-VBT380) obsługuje tę funkcję. Z kamerą mogą być używane wyłącznie oryginalne akumulatory firmy Panasonic oraz akumulatory innych producentów zatwierdzone przez firmę Panasonic. Firma Panasonic może gwarantować jakość, wydajność i bezpieczeństwo wyłącznie oryginalnych akumulatorów firmy Panasonic, a nie akumulatorów innych producentów.**

**Stwierdzono, że na niektórych rynkach są dostępne podróbki akumulatorów zbliżone wyglądem do oryginalnych produktów. Część z nich nie ma odpowiedniego zabezpieczenia wewnętrznego i w związku z tym nie spełnia odnośnych norm bezpieczeństwa. Korzystanie z nich może grozić pożarem lub wybuchem. Nie ponosimy odpowiedzialności za żadne wypadki ani usterki powstałe na skutek używania podróbek akumulatorów. W celu zapewnienia bezpieczeństwa należy używać oryginalnych akumulatorów Panasonic.**

# **Wkładanie/wyjmowanie akumulatora**

**• Naciśnij przycisk zasilania, aby wyłączyć kamerę. (→ 15)** 

**Zainstaluj akumulator, wkładając go w kierunku pokazanym na rysunku.**

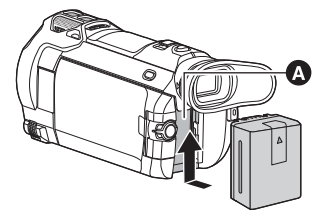

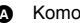

A Komora akumulatora

Wsuwaj akumulator do momentu, gdy zatrzaśnie się on na miejscu.

### **Wyjmowanie akumulatora**

Naciśnij i przytrzymaj przycisk zasilania, aż zgaśnie kontrolka stanu. Następnie wyjmij akumulator, przytrzymując kamerę, aby jej nie upuścić. **Przesuń suwak zwalniania akumulatora w kierunku wskazywanym przez strzałkę i wyjmij akumulator** 

**po zwolnieniu blokady.**

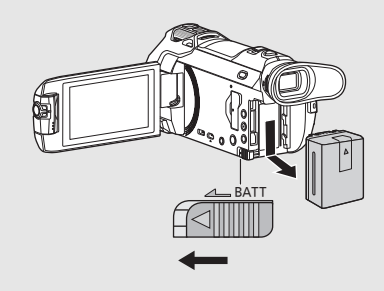

**Akumulator dołączony do urządzenia nie jest naładowany. Przed rozpoczęciem użytkowania urządzenia należy całkowicie naładować akumulator.**

Po podłączeniu zasilacza sieciowego kamera znajduje się w trybie gotowości. Główny obwód jest zawsze pod napięciem, gdy zasilacz jest podłączony do gniazda sieciowego. **Ważne:**

- ≥ **Nie używaj zasilacza sieciowego ani kabla zasilania prądem przemiennym z innymi urządzeniami, ponieważ są one przystosowane do pracy jedynie z tą kamerą. Do pracy z kamerą nie stosuj zasilacza sieciowego ani kabli zasilania prądem przemiennym z innych urządzeń.**
- ≥ **Akumulator nie będzie się ładował, gdy urządzenie jest włączone.**
- Zaleca się ładowanie akumulatora w temperaturze od 10 °C do 30 °C. **(Temperatura akumulatora powinna być taka sama.)**

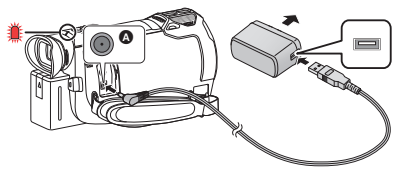

- A Gniazdo zasilania prądem stałym (DC)
- *1* **Podłączyć kabel zasilania prądem stałym (DC) do zasilacza sieciowego oraz do gniazda zasilania prądem stałym urządzenia.**
- ≥ Wkładaj wtyczki do oporu.

### *2* **Podłączyć zasilacz sieciowy do gniazda zasilania prądem przemiennym (AC).**

≥ Wskaźnik stanu będzie migał na czerwono w odstępach ok. 2-sekundowych (włączony przez ok.1 sekundę, wyłączony przez ok.1 sekundę), informując o rozpoczęciu ładowania. Wyłączy się po zakończeniu ładowania.  $(\rightarrow 15)$ 

### ∫ **Podłączanie do gniazda zasilania**

Można korzystać z kamery zasilanej z gniazdka sieciowego, włączając ją po uprzednim podłączeniu zasilacza sieciowego.

Nawet jeśli podczas nagrywania obrazów stosowany jest zasilacz sieciowy, do aparatu powinien być podłączony akumulator.

Umożliwi to kontynuowanie nagrywania w razie wystąpienia awarii zasilania lub przypadkowego odłączenia zasilacza sieciowego od gniazda zasilania.

### ∫ **Ładowanie poprzez podłączenie do innego urządzenia**

Akumulator można naładować, podłączając kamerę do innego urządzenia za pomocą kabla USB (w zestawie).

- ≥ Nie należy używać innych kabli DC niż tego dostarczonego w zestawie z urządzeniem.
- ≥ Należy używać wyłącznie zasilacza sieciowego dostarczonego w zestawie z urządzeniem.
- Zalecamy stosowanie Panasonic akumulatorów (→ 9).
- ≥ W przypadku używania innych akumulatorów nie gwarantujemy jakości działania kamery.
- ≥ Nie wystawiaj akumulatora na działanie wysokiej temperatury ani ognia.
- ≥ Nie należy pozostawiać akumulatora w samochodzie z zamkniętymi drzwiami i oknami, zaparkowanym w miejscu nasłonecznionym przez dłuższy czas.
- ≥ Nie narażać na niskie ciśnienie atmosferyczne na dużych wysokościach.
- ≥ Nie narażać na bardzo niskie ciśnienie atmosferyczne, ponieważ może to doprowadzić do wybuchu lub wycieku łatwopalnych cieczy i gazów.

### ∫ **Czas ładowania/nagrywania**

- Temperatura: 25 °C/wilgotność względna: 60%RH
- ≥ Korzystanie z ekranu LCD
- ≥ **Podany czas ładowania dotyczy całkowicie rozładowanego akumulatora. Czas ładowania i czas nagrywania różnią się w zależności od warunków eksploatacji, np. wysokiej lub niskiej temperatury.**
- ≥ Czasy ładowania w nawiasach dotyczą ładowania przez gniazdo USB.

### **Dla serii [WXF990]/[VXF990]**

- ≥ Podczas nagrywania przy użyciu wizjera, wartości maksymalnego ciągłego czasu nagrywania i faktycznego czasu nagrywania są podawane w nawiasach okrągłych.
- $\bullet$  (Dla serii  $(WXF990)$ ) <sup>2</sup><br>Podczas nagrywania przy użyciu kamery dodatkowej wraz z ekranem LCD<sup>\*</sup> przedstawiane są wartości maksymalnego ciągłego czasu nagrywania i faktycznego czasu nagrywania prezentowanego w nawiasach kwadratowych.
- \* Dotyczy to również sytuacji, gdy na ekranie wyświetlana jest ikona  $\Box$ .

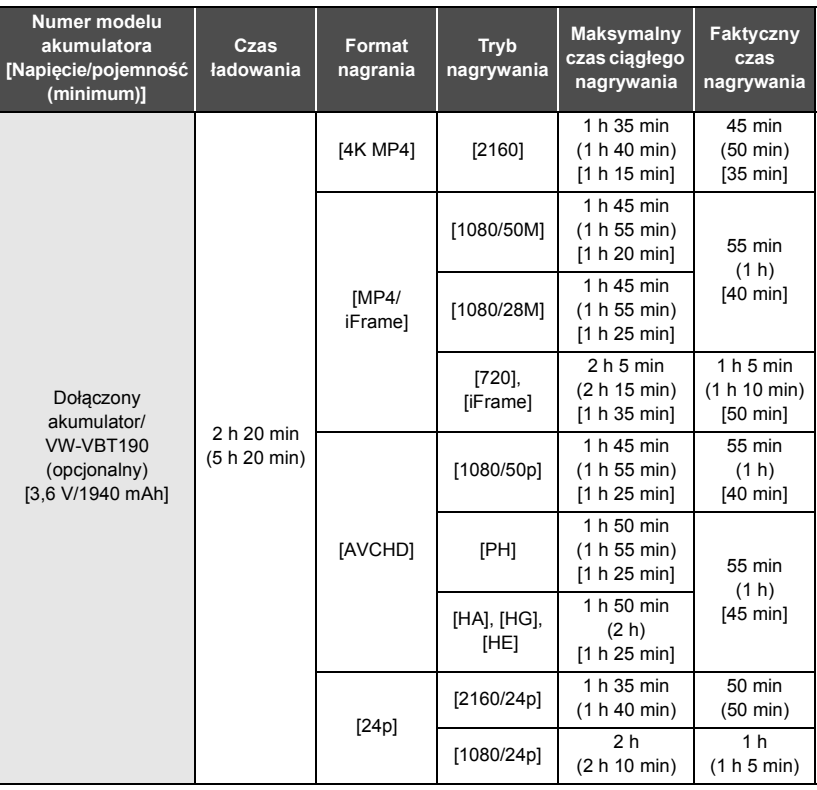

# **Dla serii [VX980]**

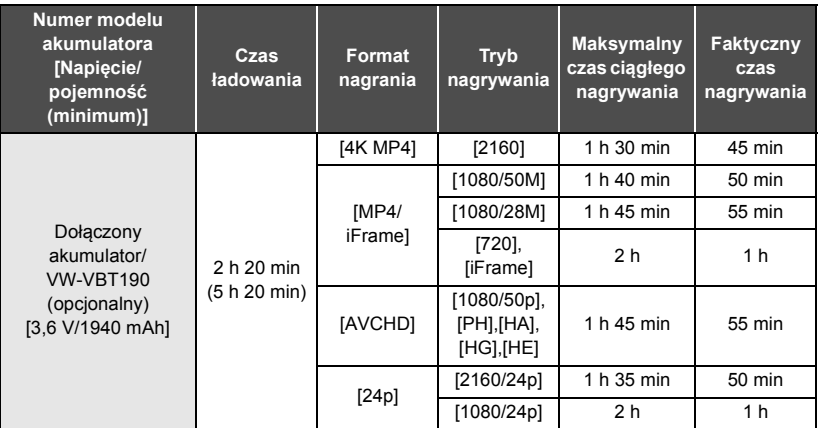

- ≥ "h" to skrót od hour (godzina), "min" od minuta, a "s" od sekunda.
- Jest to czas przybliżony.
- ≥ Faktyczny czas nagrywania oznacza czas nagrywania, podczas którego wielokrotnie przerywa się i wznawia nagrywanie, włącza i wyłącza kamerę, przesuwa dźwignię zoomu itp.

# ∫ **Wskaźnik pojemności akumulatora**

Wskaźnik pojemności akumulatora pokazany jest na ekranie LCD.

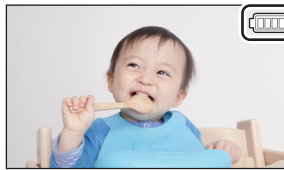

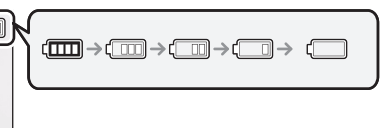

• Gdy pozostają mniej niż 3 minuty, r ilm staje się czerwony. Po rozładowaniu akumulatora miga . Naładuj ponownie akumulator lub wymień go na w pełni naładowany akumulator.

# **Nagrywanie na karcie**

Kamera może zapisywać zdjęcia i filmy na karcie SD lub w pamięci wewnętrznej\*. W celu nagrywania na karcie SD zapoznaj się z poniższymi informacjami.

\* Tylko WXF990M / VX980M

### **Karty, których można używać z tą kamerą** WXF990M VX980M

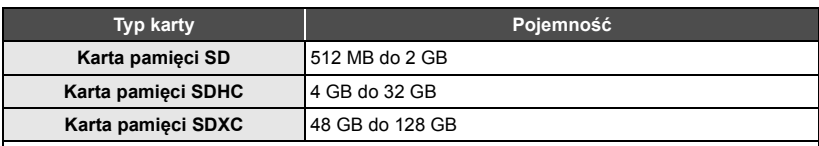

≥ Najnowsze informacje znaleźć można na poniższej stronie wsparcia.

### **http://panasonic.jp/support/global/cs/e\_cam**

(strona jest dostępna jedynie w języku angielskim.)

- ≥ Nie możemy zagwarantować prawidłowego działania kart SD innych niż wymienione powyżej.
- ≥ Działanie nie jest gwarantowane dla wszystkich rodzajów kart SD.
- ≥ Kartę pamięci należy przechowywać w miejscu niedostępnym dla dzieci, aby zapobiec jej połknięciu.

### ∫ **Informacje na temat klasy szybkości nagrywania filmów**

**Wymagania dotyczące karty różnią się w zależności od [TRYB ZAP.] i [FORMAT ZAP.]. Należy korzystać z karty, która spełnia poniższe warunki SD Speed Class. Stosowanie karty niespełniającej tych warunków może skutkować nagłym zatrzymaniem nagrywania.**

≥ SD Speed Class to standardy szybkości ciągłego zapisu. Aby sprawdzić klasę karty, należy sprawdzić oznaczenia na jej etykiecie itp.

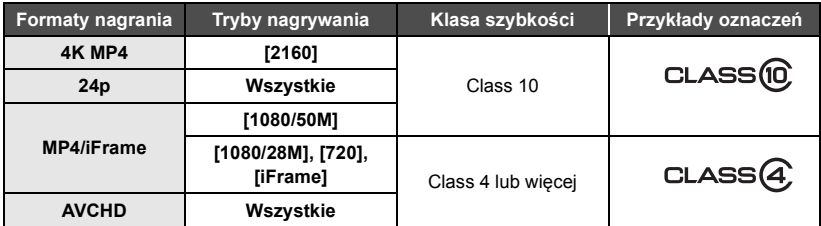

≥ **W poniższych sytuacjach, do rejestracji filmów potrzebna jest karta SD zgodna z Class 10 SD Speed Class Rating.**

Stosowanie karty niespełniającej tych warunków może skutkować nagłym zatrzymaniem nagrywania.

- j Nagrywanie filmów FULL HD w zwolnionym tempie
- Tryb zdjęć 4K
- Kiedy [Kopia dla kamery Twin] ustawiono na [WŁ.]
- $-$  (Dla serii  $(WXF990) / (VXF990)$ )
	- wolny i szybki tryb filmowania

# **Wkładanie/wyjmowanie karty SD**

Jeżeli karta SD firmy innej niż Panasonic bądź wykorzystywana w innym urządzeniu będzie używana po raz pierwszy w kamerze, należy ją sformatować. (→ 26) Formatowanie karty SD spowoduje usunięcie wszystkich zapisanych danych. Ich przywrócenie nie będzie możliwe. **Uwaga:**

**Sprawdź, czy kontrolka dostępu zgasła.**

**Seria**  $\sqrt{\text{WXF990}}$  /  $\sqrt{\text{VXF990}}$ 

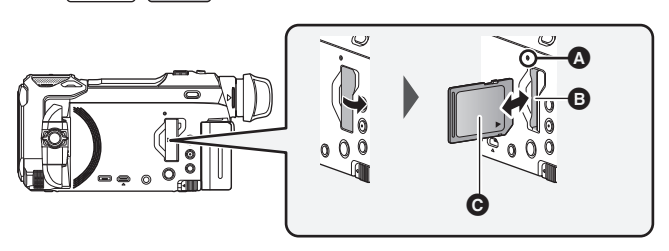

**Seria**   $\overline{\phantom{a}}$ 

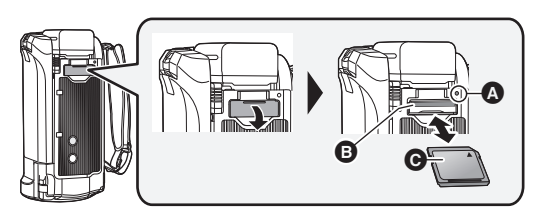

# **Kontrolka dostępu [ACCESS]** A

- ≥ Kontrolka dostępu świeci się podczas wykonywania operacji na karcie SD lub w pamięci wewnętrznej.
- *1* **Otwórz pokrywę gniazda karty SD i włóż (wyjmij) kartę SD do (z) gniazda karty** B**.**
- ≥ Skieruj kartę stroną z naklejką C w kierunku przedstawionym na ilustracji i wciśnij ją prosto do końca.
- ≥ Wciśnij środek karty SD, a następnie ją wyciągnij.

### *2* **Dobrze zamknij pokrywę gniazda karty SD.**

≥ Dobrze zamknij pokrywę gniazda, aby się zatrzasnęła.

# **Włączanie/wyłączanie kamery**

Można włączyć lub wyłączyć zasilanie przy użyciu przycisku zasilania bądź otwierając lub zamykając ekran LCD.

# **Włączanie i wyłączanie zasilania przy użyciu przycisku zasilania**

### **Otwórz ekran LCD i naciśnij przycisk zasilania, aby włączyć kamerę.**

**Seria**  $\sqrt{\text{WXF990}}$  /  $\sqrt{\text{VXF990}}$  **Seria Seria WX980**  $\overline{\phantom{0}}$  values of  $\overline{\phantom{0}}$ 

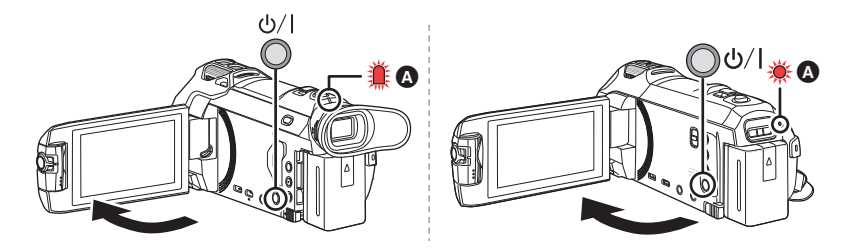

# **Wyłączanie zasilania**

Naciśnij i przytrzymaj przycisk zasilania, aż zgaśnie kontrolka stanu.

**A** Kontrolka stanu się zapala.

Otwarcie ekranu LCD powoduje włączenie zasilania, a jego zamknięcie – wyłączenie zasilania.

- $\bullet$  (Dla serii  $(WXF990)/(VXF990)$ )
	- w Można również włączyć lub wyłączyć urządzenie przy użyciu wizjera.
	- Urządzenie nie zostanie wyłączone, dopóki ekran LCD nie zostanie zamknięty, a wizjer wsuniety.
	- Otwarcie ekranu LCD przy wysuniętym wizjerze powoduje wyłączenie wizjera i włączenie ekranu LCD.

# ∫ **Wykrywanie przegrzania**

Gdy temperatura wewnętrzna urządzenia rośnie podczas użytkowania, wyświetlany jest komunikat. Gdy tak się stanie, urządzenie wyłączy się automatycznie kilka minut później.

≥ Użytkowanie można wznowić dopiero po spadku temperatury.

Jeśli spróbujemy skorzystać z funkcji Wi-Fi, gdy temperatura wewnętrzna tego urządzenia będzie wysoka, zostanie wyświetlony komunikat. Gdy tak się stanie, funkcja Wi-Fi zostanie wyłączona.

≥ Użytkowanie można wznowić dopiero po spadku temperatury.

# **Wybieranie trybu**

Naciskając przycisk nagrywania/odtwarzania, można przełączać urządzenie między trybem nagrywania (tryb nagrywania filmów/ tryb robienia zdjęć) i trybem odtwarzania. Aby przełączyć urządzenie między trybem nagrywania filmów i trybem robienia zdjęć, należy

dotknąć ikony przełącznika wyboru trybu nagrywania, gdy kamera pracuje w trybie nagrywania.  $\bullet$  (Dla serii  $(WXF990)/(VXF990)$ )

w ciśnięcie przycisku wyboru trybu zapisu w trybie nagrywania pozwala na przełączanie pomiędzy trybem nagrywania filmów, trybem zdjęć 4K oraz trybem robienia zdjęć.

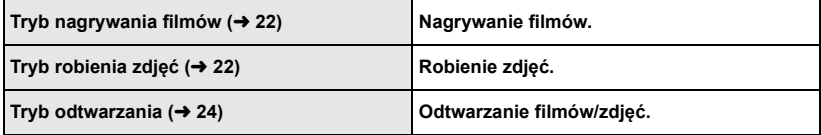

# **Przełączanie urządzenia pomiędzy trybem nagrywania i trybem odtwarzania**

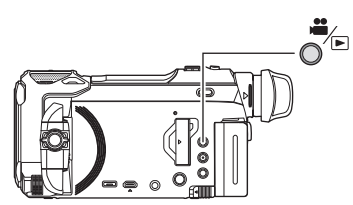

### **Przycisk nagrywania/odtwarzania Naciśnij przycisk, aby przełączyć urządzenie pomiędzy trybem nagrywania i trybem odtwarzania.**

≥ Po włączeniu urządzenie znajduje się w trybie nagrywania.

# **Przełączanie urządzenia pomiędzy trybem nagrywania filmów i trybem robienia zdjęć**

**Wciskanie przycisku w celu przełączenia pomiędzy trybem nagrywania filmów i trybem robienia zdjęć. Seria [WXF990]/[VXF990]**

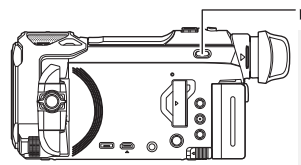

# $\frac{2}{\sqrt{2}}$ /4K PHOTO/ $\frac{1}{\sqrt{2}}$

# **Przycisk wyboru trybu zapisu**

**Wraz z każdym wciśnięciem przycisku, tryb zapisu zmienia się w następującej kolejności: Tryb nagrywania filmów** # **Tryb zdjęć 4K\*** # **Tryb robienia zdjęć**

- Tryb robienia zdjęć wybierany jest w następujących przypadkach:
- Gdy wykorzystywana jest funkcja bezprzewodowej kamery Twin

 $-$  Tryb nocny

### **Dotknięcie ikony w celu przełączenia pomiędzy trybem nagrywania filmów i trybem robienia zdjęć.**

Aby przełączyć urządzenie pomiędzy trybem nagrywania filmów i trybem robienia zdjęć, należy dotknąć ikony przełącznika wyboru trybu nagrywania znajdującej się na wyświetlaczu LCD (ekranie dotykowym).

- *1* **Naciśnij przycisk nagrywania/odtwarzania, aby włączyć tryb nagrywania.**
- $\bullet$  Ikona przełącznika wyboru trybu nagrywania  $\bullet$  jest wyświetlana na ekranie.

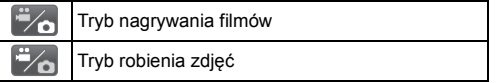

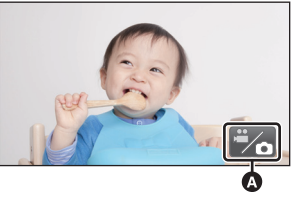

(Tryb nagrywania filmów)

# *2* **Dotknij ikony przełącznika wyboru trybu nagrywania.**

≥ Informacje na temat obsługi ekranu dotykowego można znaleźć na stronie 17.

### *Wyświetlanie ikony przełącznika wyboru trybu nagrywania*

Ikona przełącznika wyboru trybu nagrywania zniknie, gdy przez określony czas nie zostanie wykonana żadna operacja dotykowa. Dotknij ekranu, aby wyświetlić go ponownie.

- ≥ Przycisk wyboru trybu zapisu oraz ikona przełącznika wyboru trybu nie działają, gdy włączona jest funkcja bezprzewodowej kamery Multi.
- ≥ Naciśnięcie przycisku rozpoczynania/kończenia nagrywania podczas pracy w trybie robienia zdjęć lub w trybie odtwarzania spowoduje włączenie trybu nagrywania filmów. W trakcie odtwarzania filmów/zdjęć lub w innych warunkach tryb nagrywania może nie zostać uruchomiony, nawet jeśli naciśnięty został przycisk rozpoczynania/kończenia nagrywania.
- ≥ W trakcie przełączania pomiędzy trybami nagrywania filmów, zdjęć 4K oraz robienia zdjęć, ustawienia wykorzystywane w pierwotnym trybie zapisu mogą nie zostać zachowane.  $\rightarrow$  21)
- ≥ Nie można przejść do trybu robienia zdjęć, gdy [FORMAT ZAP.] ustawiony jest na [24p].

**Przygotowanie** 

# **Ekran LCD/wizjer**

# **Jak używać ekranu dotykowego**

Można obsługiwać kamerę, bezpośrednio dotykając ekranu LCD (ekranu dotykowego) palcami.

# ∫ **Dotykanie**

Dotknięcie i odjęcie palca od ekranu dotykowego służy do wybrania ikony lub zdjęcia.

- Należy dotknać środka ikony.
- ≥ Dotknięcie ekranu nie przyniesie efektu, gdy dotykany jest jednocześnie inny jego fragment.

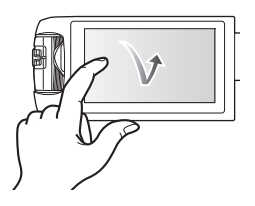

# ∫ **Przesuwanie palcem**

Przesuwaj palec, naciskając ekran dotykowy.

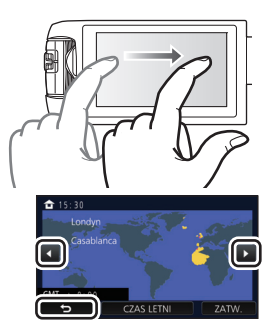

# ∫ **Informacje o ikonach obsługi** *A*/7/4/2:

**Dotknij, aby zmienić ekran lub opcję ustawień.**

**: Dotknij, aby powrócić do poprzedniego ekranu.**

• (Dla serii  $(WXF990) / (VXF990)$ ) wykorzystywany jest wizjer, na ekranie wyświetlane będą ikony, chociaż pozostaną nieaktywne. Otwórz ekran LCD, by móc je wybrać.

# **Regulacja wizjera Seria [WXF990]/[VXF990]**

# ∫ **Regulacja dioptrii**

**Wyreguluj, obracając pokrętło regulacji dioptrii, w celu uzyskania wyraźnego obrazu.**

- ≥ Wysuń wizjer i zamknij ekran LCD, aby włączyć wizjer.
- Wizjer można unieść o około 60 ° **△**.
- ≥ Przemieszczając wizjer należy uważać, by nie przyciąć sobie palca.

# ∫ **O muszli ocznej**

# Ŵ Å

### **Po zdjęciu muszli ocznej** B**, obróceniu**

**jej o 180** o **i ponownym zamocowaniu, używać jej można także z lewym okiem. Informacje na temat mocowania i zdejmowania muszli ocznej można znaleźć w instrukcji obsługi (format PDF).**

≥ Muszlę oczną należy przechowywać w miejscu niedostępnym dla dzieci, aby zapobiec jej połknięciu.

# **Informacje na temat menu dotykowego**

### **Dotknij (lewa strona)/ (prawa strona) KIII)** w menu dotykowym, aby przełączyć **ikony obsługi.**

≥ Można też przełączać ikony obsługi, przesuwając menu dotykowe w lewo lub w prawo za pomocą dotknięć.

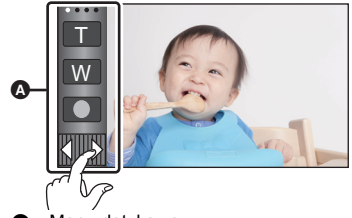

A Menu dotykowe

### ∫ **Aby wyświetlić menu dotykowe**

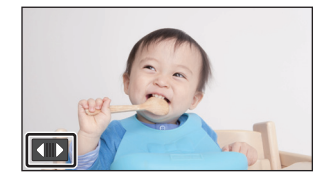

Menu dotykowe zniknie, gdy przez określony czas w trakcie nagrywania filmu lub robienia zdjęcia nie zostanie włączona żadna funkcja dotykowa. Aby wyświetlić je ponownie, dotknij **KID**.

≥ Nie należy dotykać ekranu LCD twardymi, ostrymi końcówkami, np. długopisów.

#### Przygotowanie

# **Ustawianie daty i czasu**

Zegar nie jest ustawiony w momencie zakupu. Należy prawidłowo ustawić zegar.

- ≥ **Po włączeniu urządzenia może zostać wyświetlony komunikat "Ustaw region lokalny i datę/czas". Wybierz [TAK] i postępuj zgodnie z instrukcjami podanymi w poniższych punktach, aby wprowadzić te ustawienia:**
	- Punkt 2 w "Ustawianie lokalizacji domowej po raz pierwszy"
	- Punkty 2–3 w "Ustawianie daty i czasu"
- **Wybierz menu.** (→ 26)

### **MENU : [USTAWIENIA] → [UST. ZEG.]**

- *2* **Dotknij daty lub godziny do ustawienia i ustaw odpowiednią wartość przy**  użyciu  $\blacksquare/\blacksquare$ .
- A **Wyświetlanie ustawienia czasu światowego:**  $\bigoplus$  [DOM]/  $\bigotimes$  [CEL PODRÓŻY]
- ≥ Można wybrać rok z przedziału od 2000 do 2039.

# *3* **Dotknij [ZATW.].**

≥ Dotknij [WYJ.], aby zakończyć ustawienie.

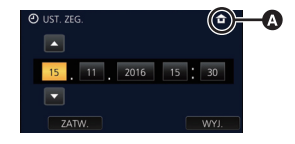

# **Ustawianie lokalizacji domowej po raz pierwszy**

Ustawienia lokalizacji domowej można zmieniać w opcji [STREFA CZAS.].

# **1** Wybierz menu.  $(\rightarrow 26)$

### **: [USTAWIENIA]** # **[STREFA CZAS.] MENU**

≥ Wyświetlony zostanie komunikat. Dotknij [ZATW.].

- **2** Dotknij  **/ ■** aby wybrać lokalizację **domową, a następnie dotknij [ZATW.].**
- ≥ Jeżeli zegar nie jest nastawiony, jako aktualny czas wyświetlane jest "--:--".

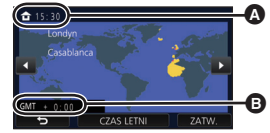

A **Aktualny czas** B **Różnica czasu w porównaniu z czasem uniwersalnym (GMT – czas Greenwich)**

≝

О

≥ Informacje na temat zmiany lokalizacji domowej lub ustawiania miejsca podróży można znaleźć w Instrukcji obsługi (w formacie PDF).

#### Podstawowe

# **Wybieranie nośnika do nagrywania**

# **[WXF990M]/[VX980M]**

Kartę oraz pamięć wewnętrzną można wybierać oddzielnie, aby rejestrować filmy lub zdjęcia.

- **Ustawić tryb nagrywania. (→ 16)**
- **Wybierz menu.**  $(426)$

### **: [WYB. NOŚNIKA] MENU**

- *3* **Dotknij nośnika, na którym mają być zapisywane filmy lub zdjęcia.**
- ≥ Nośnik wybierany oddzielnie dla filmów i zdjęć jest podświetlony na żółto.
- *4* **Dotknij [ZATW.].**

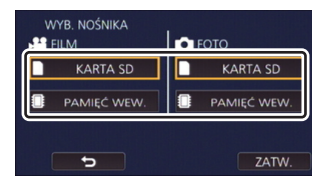

# **Zmiana trybu zapisu**

*1* **Dotknij ikony przycisku trybu zapisu.**

*2* **Dotknij ikony przycisku żądanego trybu zapisu.**

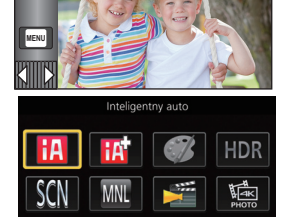

四

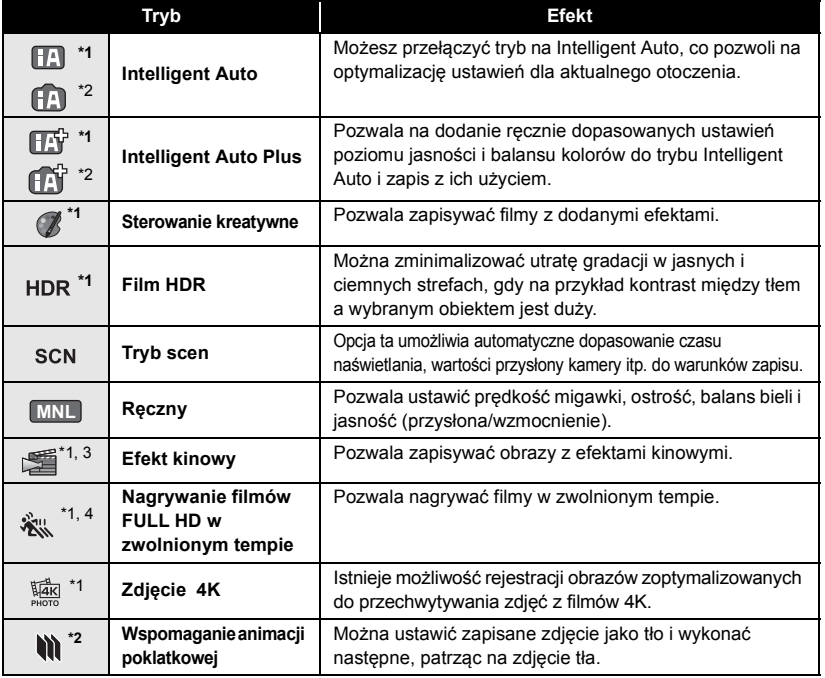

\*1 Tylko w trybie nagrywania filmów

\*2 Tylko w trybie robienia zdjęć

 $*3$  Tylko seria  $(WXF990)/(VXF990)$ 

\*4 Wyłącznie seria VX980  $\overline{\phantom{0}}$ 

# **Nagrywanie filmów**

- *1* **Otworzyć ekran LCD lub wysunąć wizjer, by przejść w tryb nagrywania**  filmów.  $(\rightarrow 16)$
- *2* **Aby rozpocząć nagrywanie, naciśnij przycisk rozpoczynania/kończenia nagrywania.**

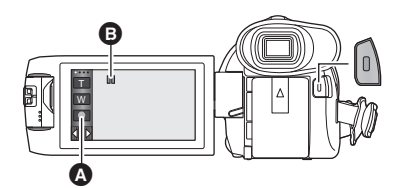

A Ikona przycisku nagrywania **B** Po rozpoczęciu nagrywania wskazanie **II** zmienia się na ●.

- *3* **Aby zatrzymać nagrywanie, ponownie naciśnij przycisk rozpoczynania/kończenia nagrywania.**
- ≥ Nagrywanie można też rozpocząć/zatrzymać, dotykając ikony przycisku nagrywania.

### Podstawowe

# **Robienie zdjęć**

- *1* **Otworzyć ekran LCD lub wysunąć wizjer, by przejść w tryb robienia zdjęć.** (→ 16)
- 2 Nacisnąć przycisk **do połowy. (Tylko dla automatycznej regulacji ostrości)**

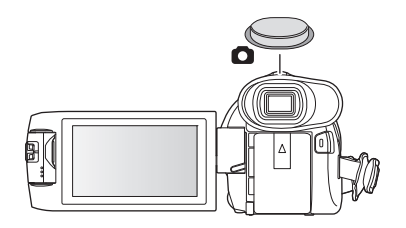

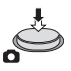

**3** Naciśnij całkowicie przycisk **0**.

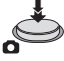

O

# **Nagrywanie przy pomocy kamery dodatkowej (kamery Twin) Seria [WXF990]**

**Korzystając z kamery dodatkowej i kamery głównej możesz zapisywać jednocześnie dwa filmy. (Kamera Twin) Przy pomocy kamery dodatkowej operator może nagrywać np. samego siebie, siedzącego obok niego członka rodziny lub dowolny inny obraz, niezależny od widzianego w obiektywie kamery głównej.** A **Kamera dodatkowa**

**Nagrywanie siedzącego obok członka rodziny**

**Nagrywanie pejzażu Nagrywanie samego siebie**

Q

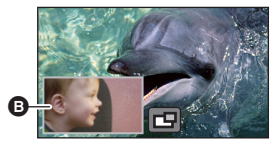

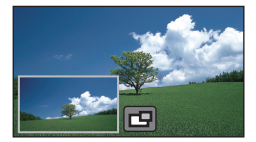

**B** Okno kamery dodatkowei

≥ Obraz z kamery dodatkowej wyświetlany jest w oknie kamery dodatkowej.

- ≥ **Nagrywanie tylko za pomocą kamery dodatkowej nie jest możliwe.**
- ≥ **Obraz nagrywany za pomocą kamery głównej oraz obraz nagrywany za pomocą kamery dodatkowej, wyświetlany w oknie kamery dodatkowej, zostaną zapisane jako jedna scena lub zdjęcie. Podczas odtwarzania takiej sceny lub zdjęcia nie jest możliwe skasowanie ani ukrycie obrazu z kamery dodatkowej.**
- ≥ **Minimalna odległość ostrzenia kamery dodatkowej wynosi około 30 cm.**

### *1* **Obróć kamerę dodatkową.**

- Po obróceniu kamery dodatkowej z pozycii w zakresie @ (pomiędzy 0° a około 30°) do pozycji w zakresie  $\bullet$ (pomiędzy około 30° a 270°), na ekranie LCD wyświetlone zostanie okno kamery dodatkowej.
- Jeśli okno kamery dodatkowej nie zostało wyświetlone, naciśnij **DU**
- ≥ Gdy używana jest kamera dodatkowa, nie można uruchomić funkcji bezprzewodowej kamery Twin za pomocą (ikona uruchomienia bezprzewodowej kamery Twin/rozłączenia bezprzewodowej kamery Twin/Multi).

# *2* **Rozpocznij nagrywanie.**

- Obróć kamere dodatkowa do żadanej pozycji.
- ≥ Kamera dodatkowa pracuje w trybie automatycznej regulacji ostrości.
- ≥ Podczas normalnego nagrywania trzymaj kamerę w sposób pokazany na rysunku.

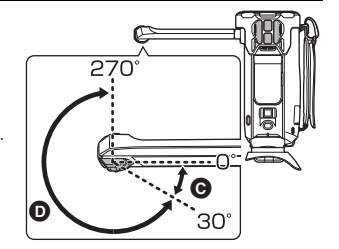

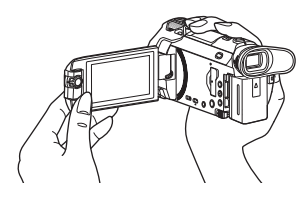

≥ Gdy monitor LCD jest zamknięty ekranem do wewnątrz lub do zewnątrz, kamera dodatkowa nie działa. Okno kamery dodatkowej będzie wyświetlane po ponownym otwarciu ekranu LCD.

 $\mathbf{e}$ n

#### **Podstawowe**

# **Odtwarzanie filmów/zdjęć**

# **1** Ustawić tryb odtwarzania ( $\rightarrow$  16).

# **Dotknij ikony wyboru trybu odtwarzania ∩ (→ 19).**

- Desianty menty in presta in pred dominie interest in the Ustawienie można także wprowadzić dotykając **i kwali**i wybierając [KONF.WIDEO] lub [KONF.OBRAZU]  $\rightarrow$  $INO$ ŚNIK, WIDEO/ZDJECIAI,  $\rightarrow$  26)
- **3** *WXF990I* **<b>***WXF990I WXF999I WX989I* Wybrać zdjęcie **@** lub format nagrania filmu D**, który ma zostać odtworzony.**

### **/**

**Wybrać rodzaj nośnika (B), a następnie wybrać zdjęcie** C **lub format nagrania filmu** D**, który ma zostać odtworzony.**

- ≥ Dotknij [Zatw.].
- Po dotknięciu [4K MP4], jej ikona trybu nagrywania **B** będzie wyświetlana na ekranie miniatur. (4KMP4)
- Po dotknięciu ikony  $\geq$  , wyświetlone zostaną sceny zapisane jako kopia rezerwowa kamery Twin. Na ekranie miniatur zostanie wyświetlona ikona trybu nagrywania (■ 3 → ), a każda z miniatur zostanie wyświetlona z jedną z poniższych ikon:
	- $-$  AVCHD [PH] sceny zapisane jako obrazy dodatkowe kamery Twin:  $\sqrt{PH}$
	- $-$  AVCHD [HA] sceny zapisane jako obrazy dodatkowe kamery Twin:  $\overline{HA}$
	- $-$  AVCHD [HG] sceny zapisane jako obrazy dodatkowe kamery Twin:  $\overline{HG}$
	- $-$  AVCHD [HE] sceny zapisane jako obrazy dodatkowe kamery Twin:  $\overline{HE}$ ]
- *4* (Po wybraniu [MP4/iFrame], [AVCHD] lub [24p])

# **Wybrać dotykowo żądany format nagrania do odtworzenia.**

≥ **Po wybraniu [MP4/iFrame]**

# **[ALL MP4/iFrame]/[1080/50p]/[1080/25p]/[720/25p]/[360/25p]/[iFrame]**

≥ **Po wybraniu [AVCHD]**

**[ALL AVCHD]/[1080/50p]/[1080/50i]**

≥ **Po wybraniu [24p]**

# **[2160/24p]/[1080/24p]**

- ≥ Po dotknięciu elementu na ekranie miniatur wyświetlona zostanie ikona trybu nagrywania B. - Po wybraniu pozycji w [MP4/iFrame]:
	- MP4iFrame, 1080/50p (Czerwony), 1080/25p (Czerwony), 720/25p (Czerwony), 360/25p (Czerwony), i Frame – Po wybraniu pozycji w [AVCHD]:
		- AVCHD 1080/50p. 1080/50i
	- Po wybraniu pozycji w [24p]: 2160/24p (Czerwony), 1080/24p (Czerwony)

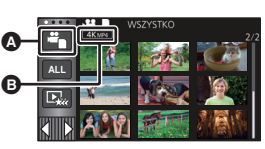

ь

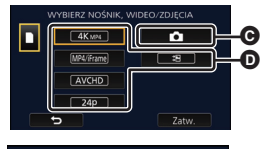

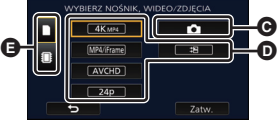

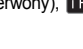

- ≥ Po dotknięciu [ALL MP4/iFrame] na miniaturach wyświetlane będą następujące ikony:
	- $-$  Scena MP4 [1080/50p]:  $\sqrt{1080}$  (Niebieski) (Tryb nagrywania [1080/50M])
	- $-$  Scena MP4 [1080/25p]:
	- $-$  Scena MP4 [720/25p]:
	- $-$  Scena MP4  $[360/25p]$ :
	- Scena iFrame:

≥ Ikona jest wyświetlana na miniaturach scen MP4 [1080/50M] po dotknięciu [1080/50p] w [MP4/iFrame].

(Tryb nagrywania [1080/28M])

≥ Po dotknięciu [ALL AVCHD] lub [1080/50i] na miniaturach wyświetlane będą następujące ikony:

**50p**

PH

ΠG

 $\sqrt{1080}$  $\sqrt{720}$ 360 **iFrame** 

- $-$  Scena AVCHD [1080/50p]:
- Scena AVCHD [PH]:
- Scena AVCHD [HA]: HA)
- Scena AVCHD [HG]:
- Scena AVCHD [HE]: (HE

# *5* **Dotknij sceny lub zdjęcia, które chcesz odtworzyć.**

- ≥ Aby wyświetlić następną (poprzednią) stronę:
	- Przesuń ekran miniatur w górę (w dół), dotykając go.
	- $\rightarrow$  Przełącz menu dotykowe, a następnie dotknij  $\triangle$  (w góre)/ $\blacktriangledown$  (w dół) na pasku przewijania ekranu miniatur.

# *6* **Wybierz funkcję odtwarzania, dotykając ikony obsługi.**

- ≥ Ikony obsługi i obraz wyświetlany na ekranie znikną, gdy przez określony czas nie zostanie wykonana żadna operacja dotykowa. Aby wyświetlić je ponownie, dotknij ekranu.
- ≥ Dotknij 1**/**;, aby rozpocząć/wstrzymać odtwarzanie filmów.
- ≥ W następujących przypadkach zmiana opcji [NOŚNIK, WIDEO/ZDJĘCIA] spowoduje ponowne uruchomienie urządzenia:

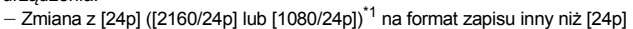

- $-$  Zmiana z formatu zapisu różnego od  $[24p]^2$  na  $[24p]$  ( $[2160/24p]$  lub  $[1080/24p]$ )
- \*1 Również gdy opcja zostanie zmieniona z  $[2160/24p]$  lub  $[1080/24p]$  na  $\bullet$  (zdjęcie).
- \*2 Również gdy opcja zostanie zmieniona z formatu zapisu innego niż [2160/24p] lub [1080/24p] na caracteria (zdjęcie).

# **Odtwarzanie filmów/zdjęć na telewizorze**

### **Podłącz kamerę do telewizora za pomocą HDMI mikro kabla (w zestawie) lub kabla AV (dostępny w sprzedaży).**

- A Złącze mikro HDMI [HDMI]
- ≥ Podłącz do gniazda HDMI. (Włóż wtyczkę tak, aby strona ze strzałką była skierowana do dołu).
- **B** Złącze A/V [A/V]

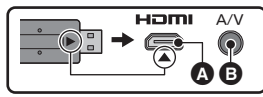

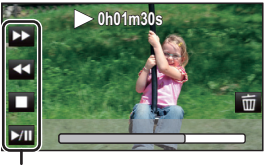

Ikona obsługi

►

Ê

# **Korzystanie z ekranu menu**

- Dotknij ◁ (lewa strona)/▷ (prawa strona) <u>|</u>K|||||ン w menu dotykowym, aby wyświetlić <u>MENU</u> .  $($   $\rightarrow$  19)
- *1* **Dotknij . MENU**

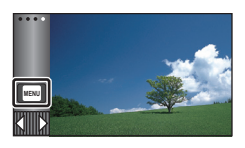

# *2* **Dotknij menu głównego** A**.**

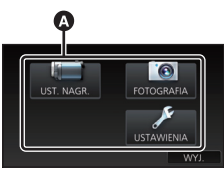

*3* **Dotknij menu niższego poziomu** B**.**

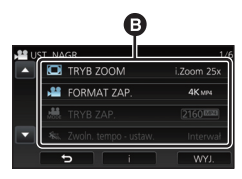

- Dotknięcie / / / umożliwia wyświetlenie poprzedniej (następnej) strony.
- *4* **Dotknij żądanego elementu, aby wprowadzić ustawienia.**
- *5* **Dotknij [WYJ.], aby wyjść z ustawienia menu.**
- ∫ **Informacje dotyczące ekranu pomocy**

Po dotknięciu **o dotknięcie menu niższego** poziomu oraz elementów spowoduje wyświetlenie opisów funkcji i potwierdzeń ustawień.

≥ Po wyświetleniu potwierdzeń, ekran pomocy zostanie wyłączony.

# **Wybór języka**

Można wybrać język komunikatów na ekranie i w menu.

 $\begin{bmatrix} \begin{bmatrix} \mathsf{MENU} \end{bmatrix} \end{bmatrix}$   $\begin{bmatrix} \mathsf{USTAWIENIA} \end{bmatrix} \rightarrow \begin{bmatrix} \mathsf{LANGUAGE} \end{bmatrix}$ **żądany język**

# **Formatowanie**

Należy pamiętać, że podczas formatowania nośnika usuwane są wszystkie nagrane na nim dane i nie będzie ich można przywrócić. Należy sporządzać kopie zapasowe ważnych danych na komputerze, płycie DVD itp.

**: [USTAWIENIA]** # **MENU [FORM.NOŚNIKA]** # **żądane nośniki**

### **[PAMIĘĆ WEW.]\*1/[KARTA SD]/[DYSK TWARDY]\*2**

- \*1 Tylko WXF990M/ VX980M
- \*2 Wyświetlane po podłączeniu USB HDD. (Więcej informacji można znaleźć w Instrukcji obsługi (w formacie PDF)).
- [WXF990]/ (VXF990]/ (VXF999]/ VX980 / VX989 Ekran wyboru nośnika nie jest wyświetlany, kiedy dysk USB HDD nie jest podłączony. Dotknij [TAK].
- ≥ **Nie formatuj karty SD w innych urządzeniach, takich jak komputer. Takiej karty nie można stosować w tej kamerze.**

# **Opis działania funkcji Wi-Fi®**

Urządzenie połączone z innym kompatybilnym urządzeniem Wi-Fi umożliwia korzystanie z poniższych funkcji Wi-Fi.

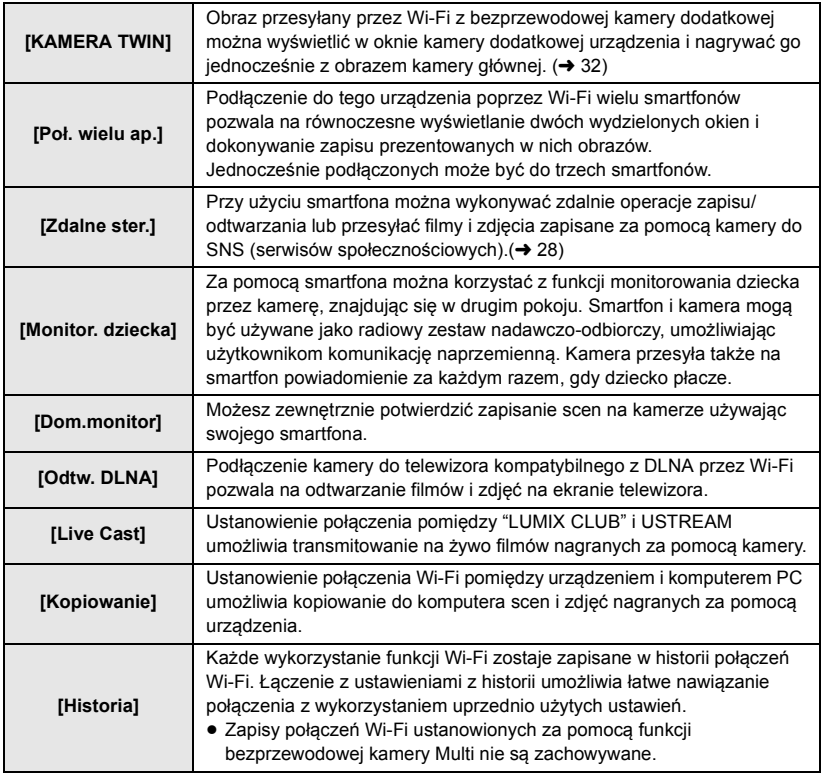

Przed rozpoczęciem korzystania z tych funkcji Wi-Fi należy sprawdzić ustawienia swojego urządzenia i przygotować je do użycia.

W niniejszej Skróconej instrukcji obsługi opisano procedurę korzystania z funkcji [Zdalne ster.] jako przykład połączenia Wi-Fi.

# ∫ **Kamera jest zgodna z WPS**

WPS (Wi-Fi Protected Setup™) to funkcja ułatwiająca nawiązanie połączenia z urządzeniem bezprzewodowej sieci LAN i skonfigurowanie ustawień zabezpieczeń.

≥ Szczegółowe informacje na temat korzystania z tych funkcji Wi-Fi i nawiązywania połączenia można znaleźć w Instrukcji obsługi (format PDF).

# **[Zdalne ster.]**

# ∫ **Przed użyciem funkcji [Zdalne ster.]**

- ≥ **Należy włączyć funkcję Wi-Fi na smartfonie.**
- ≥ **Nie wyjmować karty SD podczas wykonywania operacji zdalnych.**

#### **Uwaga:**

Zwróć szczególną uwagę na kwestie prywatności i prawa do wizerunku itp. obiektu zdjęcia podczas stosowania niniejszej funkcji. Używasz jej na własną odpowiedzialność.

# **Zainstaluj "Image App"**

### **Informacje o "Image App"**

"Image App" jest aplikacją dostarczaną przez firmę Panasonic.

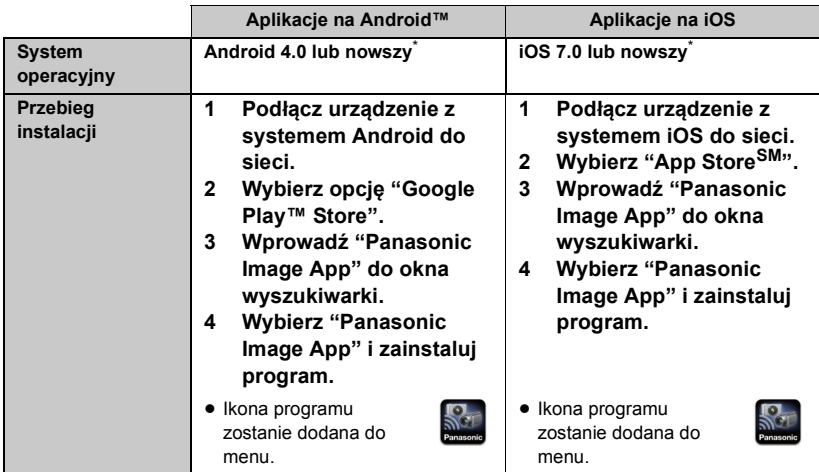

\* Obsługiwane wersje systemów operacyjnych są aktualne na listopad 2015 roku i mogą później ulec zmianie.

- Korzystaj z najnowszej wersji.
- ≥ Informacje na temat obsługi programu można znaleźć w opcji [Help] w menu "Image App".
- ≥ W zależności od typu używanego smartfona usługa może nie być prawidłowo obsługiwana. Informacje na temat "Image App" można znaleźć na poniższej stronie internetowej. **http://panasonic.jp/support/global/cs/e\_cam** (Serwis jest dostępny wyłącznie w języku angielskim.)
- ≥ Podczas pobierania aplikacji za pomocą sieci telefonii komórkowej, należy liczyć się z opłatami za transmisję pakietową, w wysokości zależnej od posiadanej umowy z operatorem sieci.

# **Przygotowanie do użycia funkcji [Zdalne ster.]**

### Zainstaluj "Image App". (→ 28)

**Ustanawianie bezpośredniego połączenia Wi-Fi pomiędzy kamerą i smartfonem**

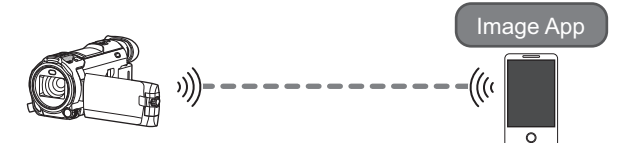

### **Ustanawianie bezpośredniego połączenia pomiędzy kamerą i smartfonem, gdy**  [Hasło połączenia bezpośr.] ustawione jest na [WYŁ.] (→ 30)

≥ Ustawienie domyślne dla [Hasło połączenia bezpośr.] to [WYŁ.].

### **Ustanawianie połączenia Wi-Fi przez bezprzewodowy punkt dostępowy**

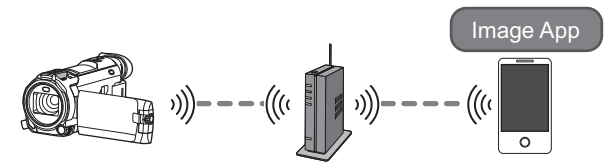

- **1 Sprawdź, czy bezprzewodowy punkt dostępowy jest zgodny ze standardem IEEE802.11b/g/n.**
- **2 Ustanów połączenie Wi-Fi pomiędzy urządzeniem i bezprzewodowym punktem dostępowym.**
- ≥ Informacje na temat podłączania kamery do bezprzewodowego punktu dostępowego oraz inne wskazówki można znaleźć w instrukcji obsługi (format PDF).

# **Korzystanie z funkcji [Zdalne ster.] przy połączeniu bezpośrednim**

# **Ustanawianie bezpośredniego połączenia pomiędzy kamerą i smartfonem, gdy [Hasło połączenia bezpośr.] ustawione jest na [WYŁ.]**

*1* **Naciśnij przycisk Wi-Fi na urządzeniu, a następnie dotknij [Konfig.Wi-Fi].**

### *2* **Dotknij [Połączenie bezpośrednie].**

- ≥ Urządzenie przejdzie w tryb oczekiwania na połączenie ze smartfonem.
- ≥ SSID tego urządzenia wyświetlone jest na jego ekranie.
- *3* **Włącz funkcję Wi-Fi w menu konfiguracji smartfona.**
- *4* **Na ekranie ustawień Wi-Fi smartfona wybierz SSID wyświetlane na kamerze.**
- ≥ Ustanowienie połączenia Wi-Fi może chwilę potrwać.
- *5* **Po udanym nawiązaniu połączenia Wi-Fi naciśnij na smartfonie przycisk home i uruchom aplikację smartfona "Image App".**
- *6* (Jeżeli smartfon jest podłączany do kamery po raz pierwszy)

### **Potwierdź komunikat "Podłączyć ten smartfon?" i dotknij [TAK] na ekranie tego urządzenia.**

≥ Po ustanowieniu połączenia, obraz z tego urządzenia wyświetlany jest na ekranie smartfona. Kontroluj zdalnie to urządzenie za pomocą smartfona.

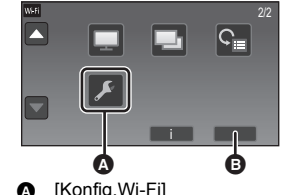

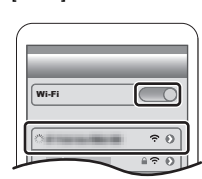

 $\bullet$  [WYJ.]

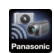

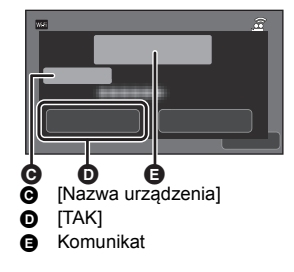

- ≥ W zależności od warunków, prędkość transmisji może być ograniczona lub połączenie może być niezdatne do przesyłu danych.
- ≥ Informacje na temat nawiązywania połączenia przy pomocy opcji [Hasło połączenia bezpośr.] ustawionej na [WŁ.] można znaleźć w Instrukcji obsługi (format PDF).
- ≥ Jeśli nie możesz podłączyć tego urządzenia do smartfona, zwróć uwagę na następujące kwestie: – Należy sprawdzić ustawienia Wi-Fi na smartfonie i upewnić się, czy wybrane jest SSID tego urządzenia, co pozwoli na nawiązanie połączenia między smartfonem a tym urządzeniem.
	- Upewnij się, że smartfon nie jest podłączony do bezprzewodowego punktu dostępowego. Jeżeli jest podłączony do bezprzewodowego punktu dostępowego, zmień punkt dostępowy Wi-Fi, korzystając z opcji konfiguracji Wi-Fi smartfona.
- ≥ Więcej informacji o konfiguracji bezprzewodowego punktu dostępowego lub smartfona można znaleźć w instrukcji obsługi.

# **Ekran wyświetlany podczas obsługi zdalnej**

Przykładowe zrzuty ekranów smarftona są wyświetlane w trybie nagrywania filmów i w trybie odtwarzania.

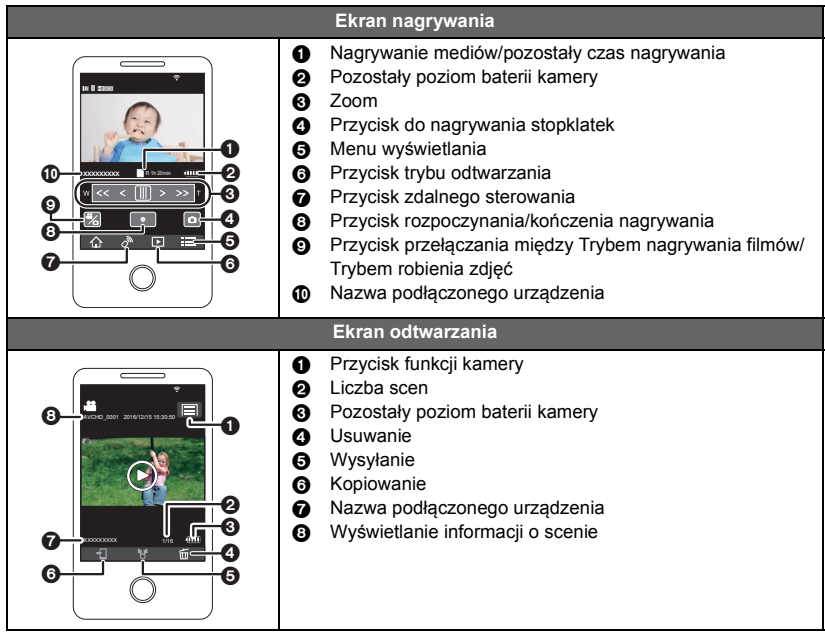

- ≥ Ekrany mogą różnić się od powyższego w zależności od rodzaju systemu operacyjnego i wersji aplikacji "Image App" na smartfona.
- ≥ Nie można używać [FORMAT ZAP.] w następujący sposób w trybie nagrywania:
	- j Nie można zmienić ustawienia [FORMAT ZAP.] lub przejść do trybu robienia zdjęć, gdy [FORMAT ZAP.] ustawiony jest na [24p] w trybie nagrywania.
	- Nie można zmienić ustawienia [FORMAT ZAP.] z opcji innej niż [24p] na [24p].
- ≥ Nie można wykonywać następujących operacji podczas przełączanie między ekranami miniatur w trybie odtwarzania:
	- Nie można zmieniać formatu zapisu z  $[24p]$  ( $[2160/24p]$  lub  $[1080/24p]$ )<sup>\*1</sup> na opcję inną niż [24p].
	- Nie można zmieniać formatu zapisu z opcji innej niż  $[24p]^2$  na  $[24p]$  ( $[2160/24p]$  lub  $[1080/2]$ 24p]).
- \*1 Również gdy opcja zostanie zmieniona z [2160/24p] lub [1080/24p] na JPEG (zdjęcie).
- \*2 Również gdy opcja zostanie zmieniona z formatu zapisu innego niż [2160/24p] lub [1080/24p] na JPEG (zdjęcie).

# **Funkcja bezprzewodowej kamery Twin/Multi**

Jeżeli urządzenie to połączone jest z jednym lub wieloma smartfonami poprzez Wi-Fi, obraz przesyłany ze smartfona można wyświetlić w wydzielonym oknie tego urządzenia i zapisywać go wraz z obrazem kamery głównej. (Bezprzewodowa kamera Twin/Multi)

- ≥ **W niniejszej instrukcji obsługi funkcja, która wyświetla obraz z jednego smartfona w jednym wydzielonym oknie określana jest jako "bezprzewodowa kamera Twin", a funkcja wyświetlająca obrazy z maks. trzech smartfonów i kamery dodatkowej tego urządzenia\* w dwóch wydzielonych oknach określana jest jako "bezprzewodowa kamera Multi".**
- Seria (WXF990) W<sub>39</sub>

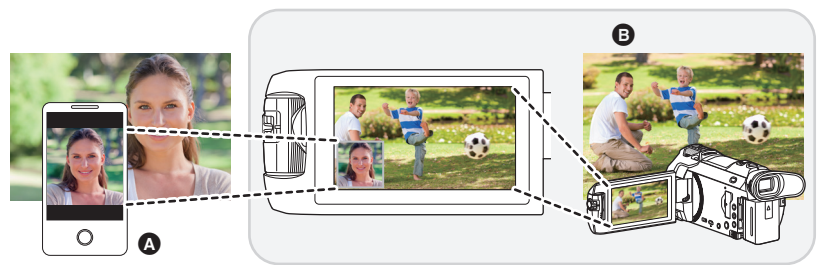

Smartfon (Bezprzewodowa kamera dodatkowa) **B** Kamera (Kamera główna)

Bezprzewodowej kamery dodatkowej możesz używać np. do nagrywania własnej twarzy lub dowolnej scenerii, innej niż zapisywana za pomocą kamery głównej.

### ∫ **Funkcja bezprzewodowej kamery Twin**

**Informacje na temat urządzeń innych niż smartfony, obsługujących funkcję bezprzewodowej kamery dodatkowej oraz procedur korzystania z tych urządzeń można znaleźć na poniższej stronie internetowej. (Stan aktualny na listopad 2015 r.) http://panasonic.jp/support/global/cs/e\_cam**

# ∫ **Funkcja bezprzewodowej kamery Multi (**l **27)**

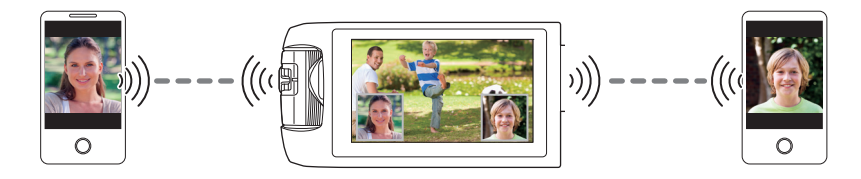

≥ **Informacje na temat podłączania kamery do smartfona oraz inne wskazówki można znaleźć w instrukcji obsługi (format PDF).**

# **Rozwiązywanie problemów**

# ∫ **Nie oznacza to usterki w następujących przypadkach**

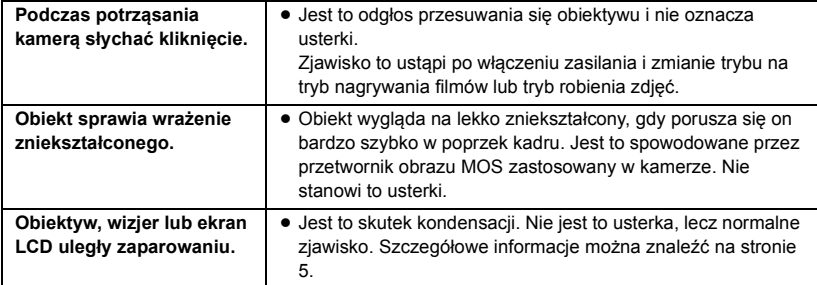

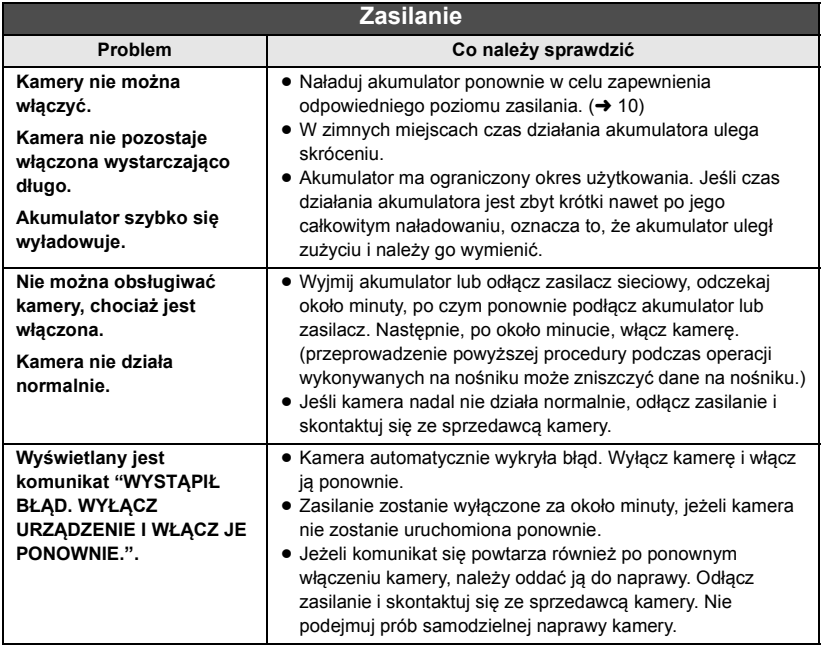

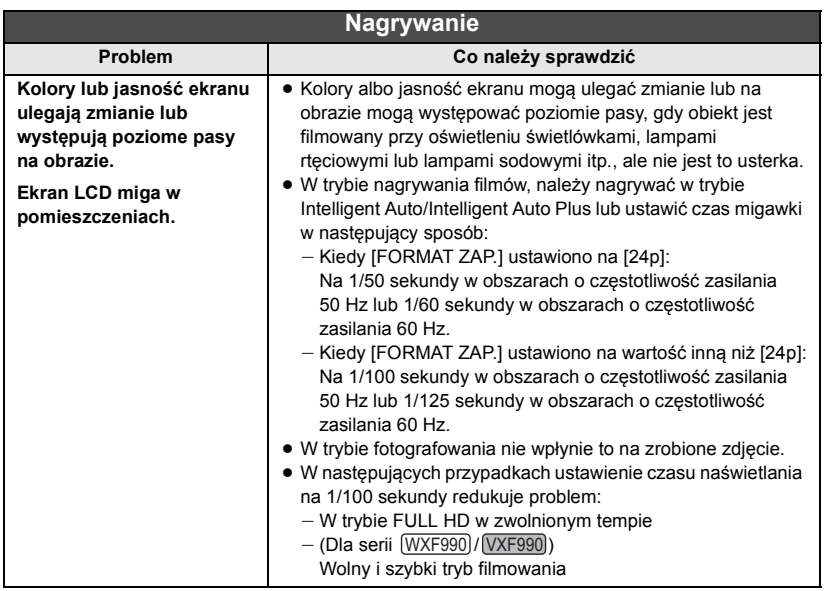

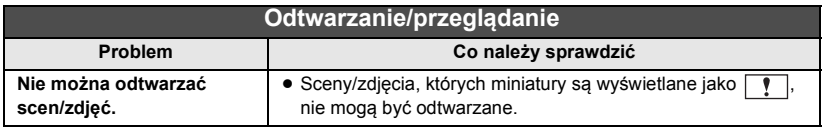

**Przeczytaj "Instrukcję obsługi (format PDF)", aby uzyskać więcej szczegółów.**

Symbole na tym produkcie (z uwzględnieniem akcesoriów) oznaczają.

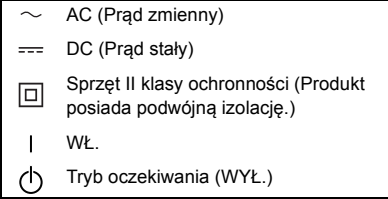

# **Dane techniczne**

#### **Kamera 4K**

- \*1 Gdy opcja [FORMAT ZAP.] jest ustawiona na [4K MP4] lub gdy opcja [FORMAT ZAP.] jest ustawiona na [24p] z opcją [TRYB ZAP.] ustawioną na [2160/24p]
- \*2 Gdy opcja [FORMAT ZAP.] jest ustawiona na [AVCHD] lub [MP4/ iFrame] lub gdy opcja [FORMAT ZAP.] jest ustawiona na [24p] z opcją [TRYB ZAP.] ustawioną na [1080/24p]
- \*3 Kiedy dla funkcji wypoziomowania ujęcia wybrano ustawienie normalne lub gdy funkcja jest wyłączona
- \*4 Kiedy funkcja wypoziomowania ujęcia jest wyłączona.

Informacje dotyczące bezpieczeństwa

### **Źródło zasilania:**

Prąd stały (DC) 5,0 V (podczas korzystania z zasilacza sieciowego) Prąd stały (DC) 3,6 V (podczas korzystania z akumulatora)

### **Pobór mocy:**

Seria (WXF990) Nagrywanie; 6,6 W (Korzystanie z wizjera) 7,8 W (Korzystanie z ekranu LCD) Ładowanie; 7,7 W Seria VXF990 Nagrywanie; 6,6 W (Korzystanie z wizjera) 6,8 W (Korzystanie z ekranu LCD) Ładowanie; 7,7 W Seria VX980 Nagrywanie; 7,1 W Ładowanie; 7,7 W

### **Format nagrania wideo:**

[4K MP4], [MP4/iFrame], [24p]; Zgodność z formatem plików MPEG-4 AVC (.MP4) [AVCHD]; Zgodność z formatem AVCHD w wersji 2.0 (AVCHD Progressive)

#### **Kompresja filmu:** MPEG-4 AVC/H.264 **Metoda kompresji dźwięku:** [4K MP4], [MP4/iFrame], [24p]; AAC/2-kanałowy [AVCHD]; Dolby® Digital/5.1-kanałowy (wbudowany mikrofon), 2-kanałowy (wbudowany mikrofon/zewnętrzny mikrofon) **Tryby nagrywania i prędkość przesyłania danych: [4K MP4];** [2160]; Maksymalnie 72 Mbps (VBR) **[MP4/iFrame]** [1080/50M]; Maksymalnie 50 Mbps (VBR) [1080/28M]; Maksymalnie 28 Mbps (VBR) [720]; Przeciętnie 9 Mbps (VBR) [iFrame]; Maksymalnie 28 Mbps (VBR) **[AVCHD]** [1080/50p]; Maksymalnie 28 Mbps (VBR) [PH]; Maksymalnie 24 Mbps (VBR) [HA]; Przeciętnie 17 Mbps (VBR) [HG]; Przeciętnie 13 Mbps (VBR) [HE]; Przeciętnie 5 Mbps (VBR) **[24p]**  $[2160/24p]$ ; Maksymalnie 72 Mbps (VBR) [1080/24p]; Maksymalnie 50 Mbps (VBR) Przeczytaj instrukcję obsługi (format PDF), aby dowiedzieć się więcej na temat rozmiaru obrazu i dostępnego czasu nagrywania filmów.

### **Format robionych zdjęć:**

JPEG (Design rule for Camera File system, na podstawie standardu Exif 2.2) Przeczytaj instrukcję obsługi (format PDF), aby dowiedzieć się więcej na temat rozmiaru zdjęć i liczby możliwych do zapisania zdjęć.

#### **Nośniki danych:**

Karta pamięci SD Karta pamięci SDHC Karta pamięci SDXC Informacje na temat kart SD pasujących do urządzenia można znaleźć na stronie 13. (WXF990M)/ VX980M Pamięć wewnętrzna; 64 GB

#### **Przetwornik obrazu:**

Przetwornik obrazu 1MOS typu 1/2,3 (1/2,3") Razem; 18910 K Efektywne piksele; Film; 8290 K (16:9)<sup>\*1</sup>, 6100 K (16:9)<sup>\*2, 3</sup> Zdjęcie; 8290 K (16:9), 6220 K (4:3), 7000 K (3:2)

#### **Obiektyw:**

Automatyczna przysłona, zoom optyczny 20k, F1.8 do F3.6 Długość ogniskowej; 4,08 mm do 81,6 mm (Pełny zakres AF) odpowiednik 35 mm; Film; 30,8 mm do 626 mm (16:9)\*1, 4, 37,0 mm do 752 mm  $(16.9)^{2}$ , 3 Zdjęcie; 30,8 mm do 626 mm (16:9), 37,6 mm do 752,8 mm (4:3), 34,5 mm do 690,3 mm (3:2) Minimalna odległość do uchwycenia ostrości; Normalna; Około 3 cm (położenie Wide)/ Około 1,5 m (położenie Tele) Tryb Intelligent Makro; Około 1 cm (położenie Wide)

#### **Średnica filtra:**

49 mm

#### **Zoom:**

(WXF990) / WXF990M) / VXF990 / VX980 /

### VX980M

 $20\times$  Zoom optyczny,  $25\times 1/40\times 12$  i.Zoom, 60k/1500k Zoom cyfrowy

#### VXF999 / VX989

 $20 \times$  Zoom optyczny,  $25 \times 1/40 \times 2^2$  i.Zoom, 60k/250k Zoom cyfrowy

#### **Funkcja stabilizacji obrazu:**

Optyczny (hybrydowy optyczny stabilizator obrazu, tryb aktywny (korekcja obrotu), funkcja blokady optycznego stabilizatora obrazu)

#### **Funkcja wypoziomowania ujęcia:**

Wyłączone/Normalne/Mocne

#### **Sterowanie kreatywne:**

[Efekt miniatury]/[Film niemy]/[Film 8mm]/ [Rej. poklatk.]

### **Film HDR:**

Niski/Wysoki

#### **Ekran:**

7,5 cm (3,0") szeroki ekran LCD (Około 460 K punktów)

Seria WXF990 / VXF990  $\overline{\phantom{0}}$   $\overline{\phantom{0}}$ 

#### **Wizjer:**

Wizjer EVF o szerokości 0,61 cm (0,24") (Odpowiednik około 1550 tys. pikseli)

#### **Mikrofon:**

5.1-kanałowy mikrofon surround/ Mikrofon zbliżeniowy/Funkcja skupienia mikrofonu/Mikrofon stereo

#### **Minimalne wymagane natężenie oświetlenia:**

Około 2 lx (1/25 w trybie słabego oświetlenia w trybie scen) Około 1 lx z funkcją trybu nocnego ([KOLOR]) 0 lx z funkcją trybu nocnego ([Podczerwień])

**Poziom wyjścia wideo złącza AV:** 1,0 Vp-p, 75  $\Omega$ , system PAL

**Poziom wyjścia wideo złącza mikro HDMI:** HDMI™ (x.v.Colour™) 2160p/1080p/1080i/ 576p

**Poziom wyjścia audio złącza AV (liniowy):** 251 mV, 600 Ω, 2-kanałowy

#### **Wyjście słuchawkowe:** 85 mV, 32  $\Omega$  (mini jack stereo)

**Poziom wyjścia audio złącza mikro HDMI:**

[4K MP4], [MP4/iFrame], [24p]; Liniowe PCM [AVCHD];

Dolby Digital/Liniowe PCM

### **Wejście mikrofonu:**

 $-60$  dBV (czułość mikrofonu - odpowiednik -40 dB, 0 dB=1 V/Pa, 1 kHz) (Mini jack stereo)

### **USB:**

Funkcja czytnika Karta SD; Tylko odczyt (bez obsługi praw autorskich)

#### (WXF990M)/ VX980M

MAN VIIII WILLEND VIIIII Pamięć wewnętrzna; Tylko odczyt Hi-Speed USB (USB 2.0), typ urządzenia z gniazdem USB micro AB Funkcja USB host (dla USB HDD) Funkcja ładowania akumulatora (ładowanie za pośrednictwem gniazda USB, gdy

kamera jest wyłączona)

### **Wymiary:**

Seria WXF990 / VXF990 68,0 mm (szer.) $\times$ 78 mm (wys.) $\times$ 163 mm (głęb.) (wraz z częściami wystającymi) Seria VX980  $65,0$  mm (szer.) $\times$ 73 mm (wys.) $\times$ 139 mm (głęb.) (wraz z częściami wystającymi) [z baterią (w zestawie)]: 65,0 mm (szer.) $\times$ 73 mm (wys.) $\times$ 141 mm (głęb.) (wraz z częściami wystającymi)

#### **Masa:**

 $WXF990$  $O$ koło 403 g [bez dołączonego akumulatora i karty SD (opcjonalna)] WXF990M  $\overline{O}$ koło 405 g [bez dołączonego akumulatora] VXF990 / VXF999  $\overline{\text{Okolo 396 g}}$ [bez dołączonego akumulatora i karty SD (opcjonalna)] VX980 / VX989

 $O$ koło  $351 g$ [bez dołączonego akumulatora i karty SD (opcjonalna)] **VX980M**  $\overline{O}$ koło 352 g [bez dołączonego akumulatora]

### **Masa robocza:**

**WXF990**  $O$ koło 448 g [z dołączonym akumulatorem i kartą SD (opcjonalna)] WXF990M  $\overline{O}$ koło 448 g [z dołączonym akumulatorem] VXF990 / VXF999  $Okodo 441 g$ [z dołączonym akumulatorem i kartą SD (opcjonalna)] VX980 / VX989  $Okodo 396 g$ [z dołączonym akumulatorem i kartą SD (opcjonalna)]  $O$ koło 395 g

[z dołączonym akumulatorem]

### **Temperatura robocza:**  $0^{\circ}$ C do 40 $^{\circ}$ C **Wilgotność robocza:** 10%RH do 80%RH **Czas pracy akumulatora:** Zob. strona 11 **Bezprzewodowy nadajnik:** Standard zgodności; IEEE802.11b/g/n Wykorzystywana częstotliwość; Częstotliwość centralna 2412 MHz do 2462 MHz [11ch] Metoda kodowania; zgodna z Wi-Fi WPA™/ WPA2™/WEP Metoda dostępu; Tryb infrastruktury

### Seria WXF990

# Kamera dodatkowa

### **Przetwornik obrazu:**

Przetwornik obrazu 1MOS typu 1/4 (1/4") Razem; 5270 K

### **Obiektyw:**

F2.2 Długość ogniskowej; 3,54 mm Odpowiednik 35 mm (Film); 37,2 mm Minimalna odległość do uchwycenia ostrości; Około 30 cm

### **Zasilacz sieciowy**

Informacje dotyczące bezpieczeństwa

### **Źródło zasilania:**

Prąd zmienny (AC) 110 V do 240 V, 50/60 Hz **Gniazdo AC:** 0,25 A **Wyjście DC:** Prąd stały 5,0 V, 1,8 A

### **Wymiary:**

66.4 mm (szer.) $\times$ 78.8 mm (wys.) $\times$ 31 mm (głęb.)

### **Masa:**

Około 65 g

Inne

# **Informacje dotyczące praw autorskich**

### ∫ **Należy uważnie przestrzegać praw autorskich**

**Nagrywanie wcześniej nagranych kaset lub płyt lub innych opublikowanych lub nadawanych materiałów dla celów innych niż do użytku prywatnego może prowadzić do naruszenia praw autorskich. Nagrywanie niektórych materiałów nawet do użytku prywatnego może być ograniczone prawnie.**

# ∫ **Licencje**

- ≥ Logo SDXC jest znakiem towarowym SD-3C, LLC.
- ≥ "AVCHD", "AVCHD Progressive" i logo "AVCHD Progressive" są znakami towarowymi firmy Panasonic Holdings Corporation i Sony Corporation.
- Wyprodukowano na licencii Dolby Laboratories. Dolby i symbol z podwójnym D są znakami towarowymi firmy Dolby Laboratories.
- Nazwy HDMI, HDMI High-Definition Multimedia Interface oraz logo HDMI są znakami towarowymi lub zastrzeżonymi znakami towarowymi HDMI Licensing, LLC w Stanach Zjednoczonych i innych krajach.
- ≥ x.v.Colour™ jest znakiem towarowym.
- LEICA jest zarejestrowanym znakiem handlowym firmy Leica Microsystems IR GmbH, a DICOMAR jest zarejestrowanym znakiem handlowym firmy Leica Camera AG.
- iMovie, Final Cut Pro, Mac i OS X sa znakami towarowymi należącymi do Apple Inc. zastrzeżonymi w Stanach Zjednoczonych oraz innych krajach.
- App Store jest znakiem towarowym usługi Apple Inc.
- ≥ Android oraz Google Play są znakami towarowymi lub zarejestrowanymi znakami towarowymi Google Inc.
- ≥ Logo Wi-Fi CERTIFIED™ jest znakiem certyfikacji stowarzyszenia Wi-Fi Alliance®.
- ≥ Logo Wi-Fi Protected Setup™ jest znakiem certyfikacji stowarzyszenia Wi-Fi Alliance®.
- ≥ "Wi-Fi®" jest zastrzeżonym znakiem towarowym stowarzyszenia Wi-Fi Alliance®.
- Znaki "Wi-Fi Protected Setup™", "WPA oraz "WPA2™" są znakami towarowymi stowarzyszenia Wi-Fi Alliance<sup>®</sup>.
- DLNA, the DLNA Logo and DLNA CERTIFIED are trademarks, service marks, or certification marks of the Digital Living Network Alliance.
- Kod QR jest zarejestrowanym znakiem towarowym DENSO WAVE INCORPORATED.
- ≥ Inne nazwy systemów lub produktów wspomniane w niniejszej instrukcji są zwykle znakami towarowymi lub zastrzeżonymi znakami towarowymi producentów tych systemów lub produktów.

Licencja na urządzenie została udzielona na podstawie AVC Patent Portfolio License i dotyczy osobistego i niekomercyjnego użytku przez użytkownika w celu (i) kodowania materiałów wideo zgodnie ze standardem AVC ("AVC VIDEO") i/lub (ii) dekodowania materiałów wideo AVC, które zostały zakodowane przez użytkownika na potrzeby własne i niekomercyjne i/lub zostały uzyskane od dostawcy materiałów wideo, który posiada licencję umożliwiającą dostarczanie materiałów w formacie AVC. Nie udziela się licencji jawnej ani dorozumianej na jakiekolwiek inne formy użytkowania. Dodatkowych informacji udziela MPEG LA, L.L.C. Odwiedź stronę http://www.mpegla.com

Ten produkt zawiera poniższe oprogramowanie:

- (1) oprogramowanie stworzone niezależnie przez lub dla Panasonic,
- (2) oprogramowanie będące własnością strony trzeciej, na które licencję posiada Panasonic,
- (3) oprogramowanie licencjonowane zgodnie z GNU General Public License, Version 2.0 (GPL V2.0),
- (4) oprogramowanie licencjonowane zgodnie z GNU LESSER General Public License, Version 2.1 (LGPL V2.1), i/lub
- (5) darmowe oprogramowanie inne niż oprogramowanie licencjonowane zgodnie z GPL V2.0 i/lub LGPL V2.1.

Oprogramowanie odpowiadające kategoriom (3) - (5) podlega dystrybucji w imię przydatności, lecz BEZ UDZIELENIA JAKIEJKOLWIEK GWARANCJI, w tym nawet bez domniemanej gwarancji ZGODNOŚCI Z PRZEZNACZENIEM lub PRZYDATNOŚCI DO OKREŚLONEGO CELU (rękojmi). Zapoznaj się ze szczegółowymi warunkami użytkowania, które można wyświetlić postępując zgodnie z procedurą opisaną w [OPROGR.- INFORM.] w części "Korzystanie z menu ustawień" w Instrukcji obsługi (format PDF).

Przynajmniej trzy (3) lata od daty dostarczenia produktu, Panasonic przekaże każdej stronie trzeciej, która skontaktuje się z nami na sposób przedstawiony poniżej, za cenę nie większą niż koszt fizycznej dystrybucji kody źródłowego, kompletną, nadającą się do odczytu kopię odpowiedniego kodu źródłowego opisanego w GPL V2.0 lub LGPL V2.1, lub inne licencje, do przekazania których jest zobowiązana, jak również przekaże odpowiednie prawa własności do nich. Dane kontaktowe: oss-cd-request@gg.jp.panasonic.com

Niniejszy kod źródłowy oraz klauzula o prawach własności dostępne są również bezpłatnie na naszej stronie internetowej (adres poniżej). http://panasonic.net/avc/oss/index.html